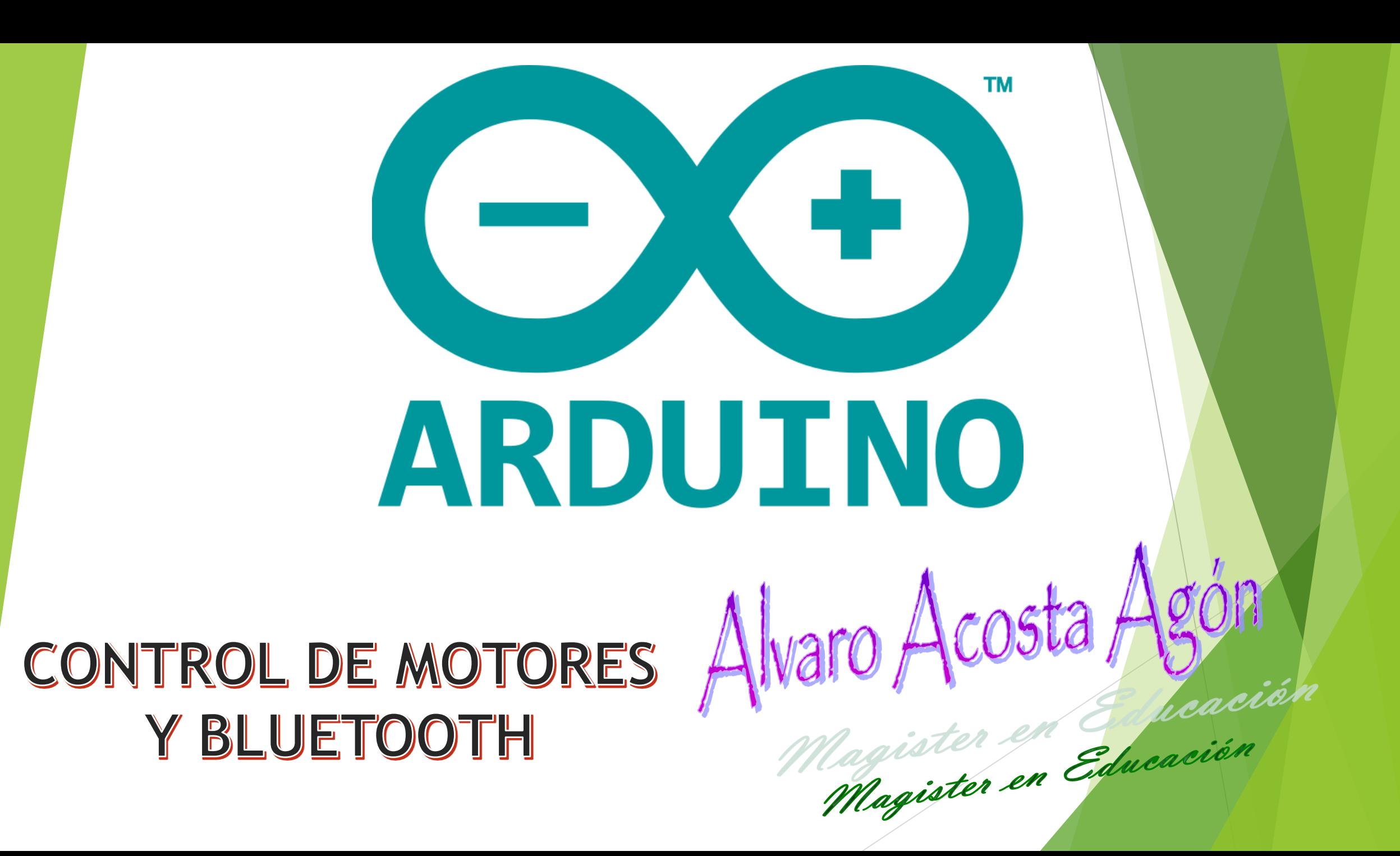

# CONTROL DE MOTORES

El motor DC es una máquina capaz de convertir la energía eléctrica en mecánica provocando un movimiento rotatorio.

Si se alimenta el motor DC con la tensión nominal (corriente continua) el motor empieza a girar. Si se baja la tensión de alimentación el motor girará más despacio y si se intercambia la polaridad girará en sentido contrario.

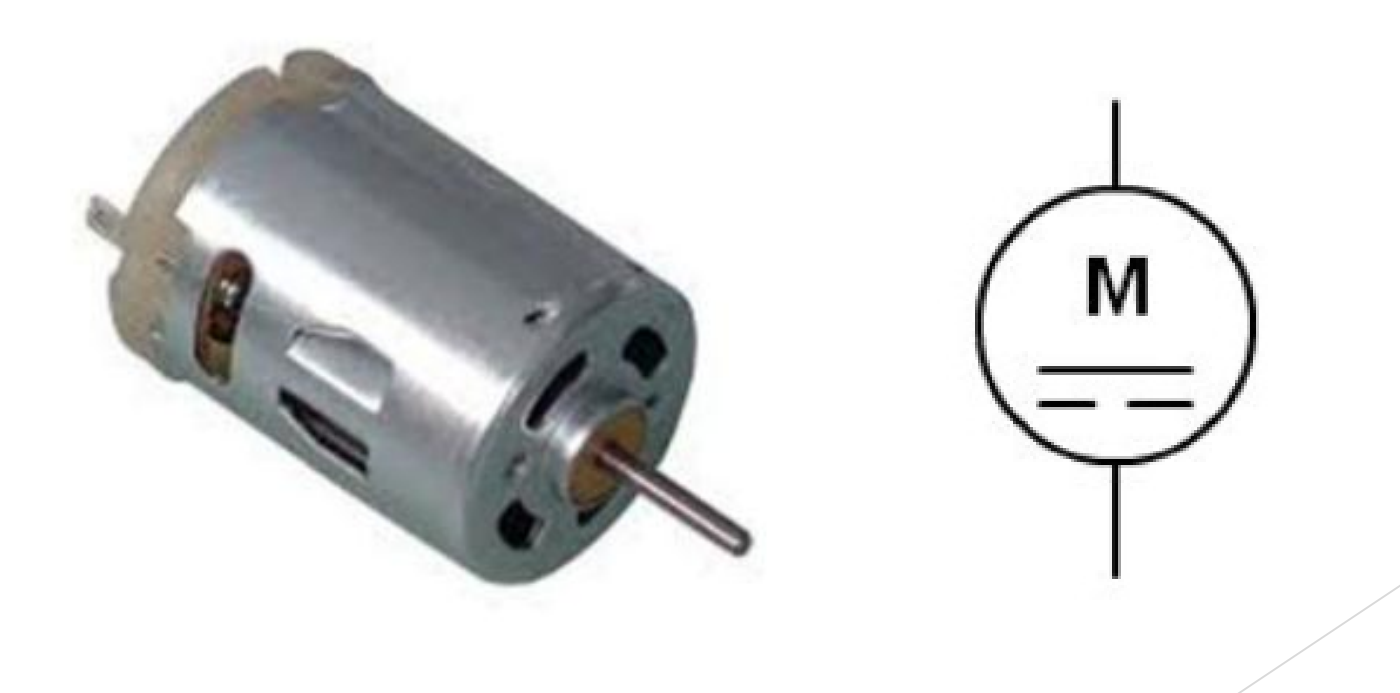

# CONTROL DE UN MOTOR DC

Se necesita una fuente de alimentación externa (9V). El diodo sirve de protección para el Arduino que se alimenta con 5 Voltios, dejando que los 9 Voltios solo circule para alimentar al motor.

La tierra debe estar conectada a la tierra del Arduino, pues si no el circuito se desestabiliza. Esto es una regla de montajes: las tierras o masas deben estar siempre conectadas.

El transistor funciona como interruptor. Tiene una resistencia para protegerlo.

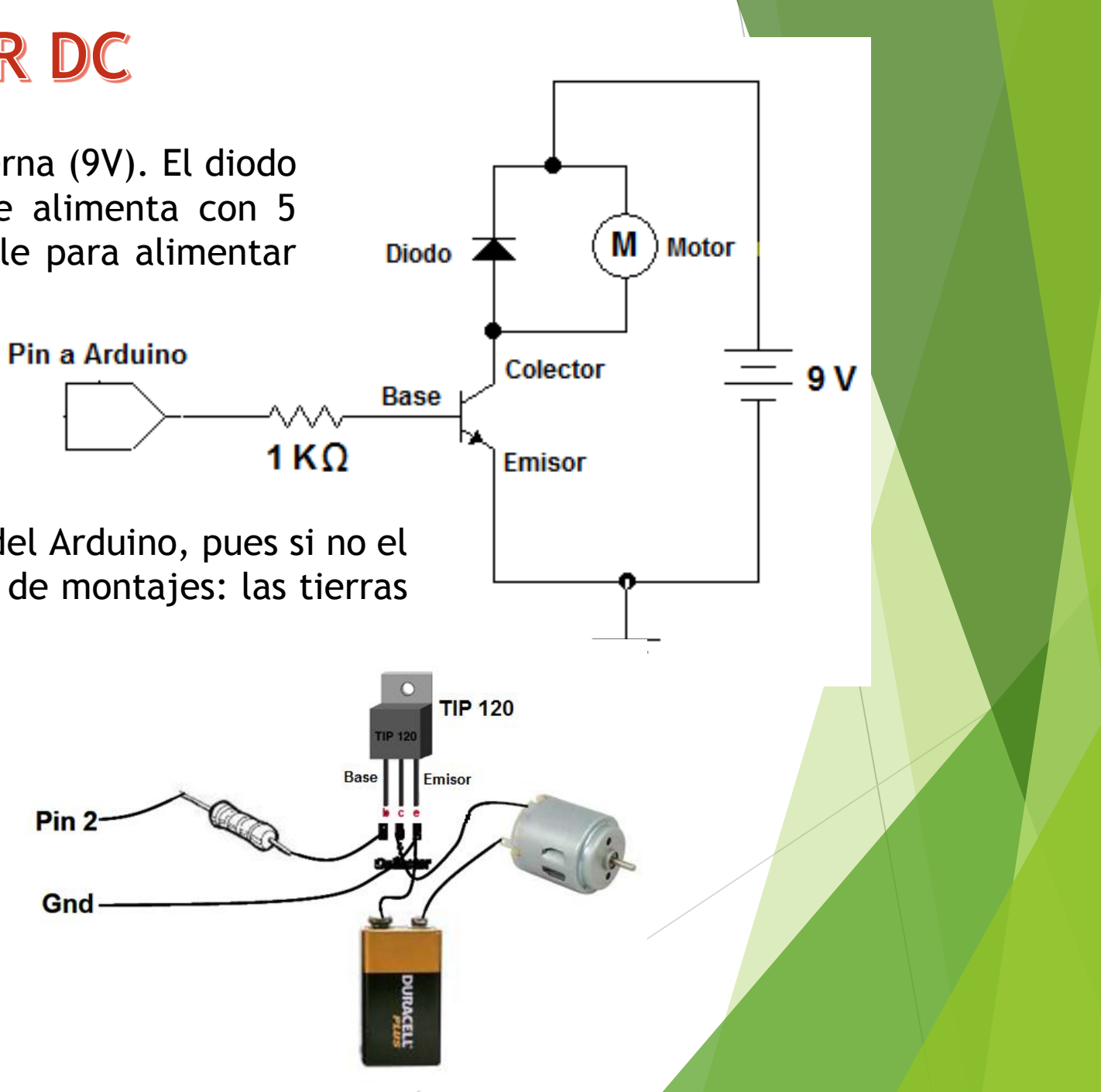

#### P W M

El **ancho de pulso de modulación** (PWM) es una técnica utilizada para simular una salida analógica con una digital, la creación de una onda cuadrada que cambia constantemente entre encendido y apagado. Cuando el tiempo de la onda es de 5V (ON) se denomina ancho de pulso, que se modifica para cambiar el análogo valor.

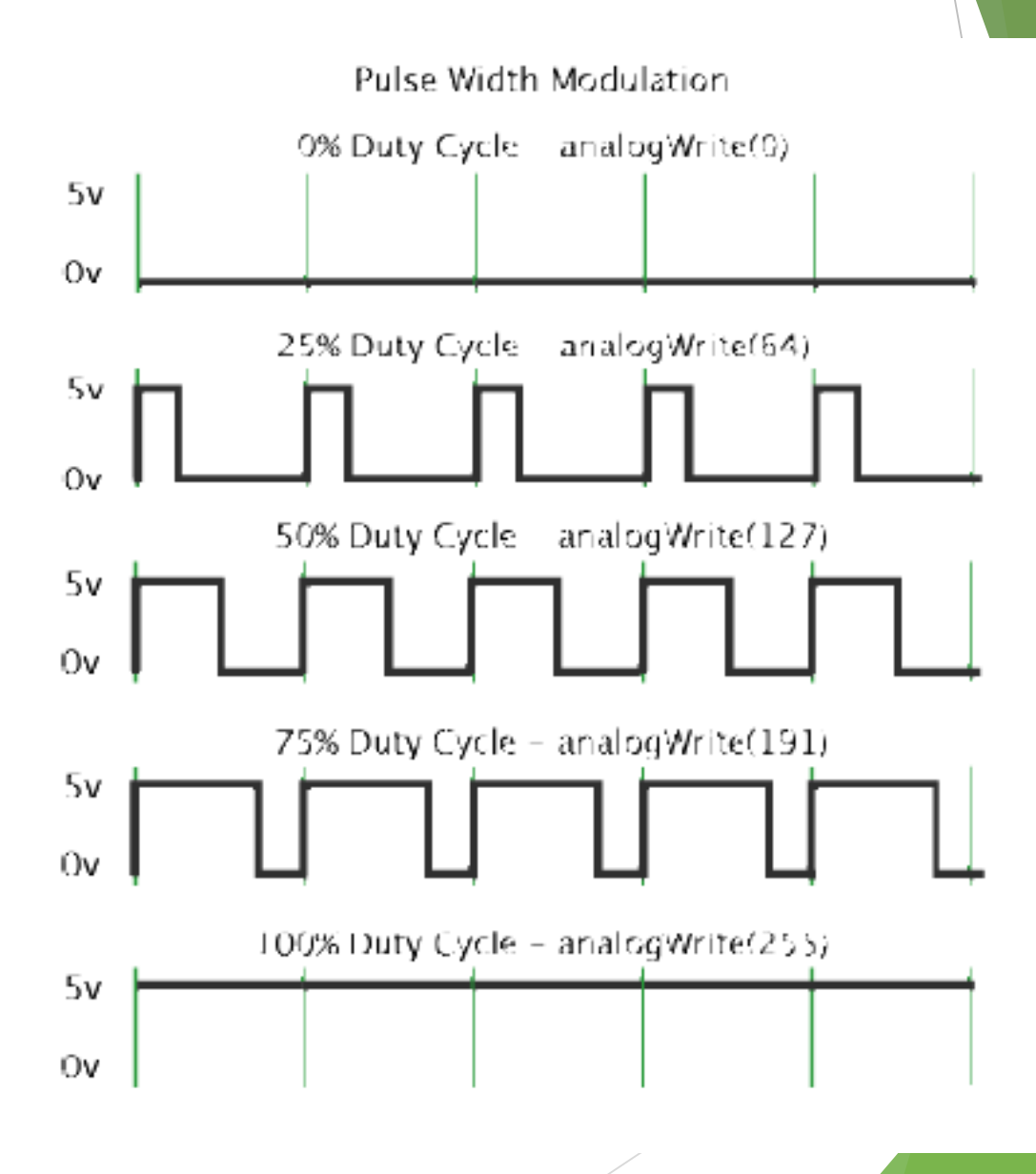

## **APLICACIÓN DEL PWM (1)**

La Modulación por ancho de pulso (PWM) es una forma de cambiar una salida analógica por la salida pulsante. Esto se puede aplicar (entre otros) en:

- ATENUAR LA ILUMINACIÓN EN UN LED
- CONTROLAR UN MOTOR

```
int ledPin = 9;
                             //pin PWM para el LED
void setup()\}void loop()
 for(int i=0; i<=255; i++) //incrementa el valor para i
    analogWrite(ledPin, i);
                            //asigna el nivel de brillo a i
    delay(100);//pausa 100 ms
 for(int i=255; i>=0; i--) //decrementa el valor para i
                            //asigna el nivel de brillo a i
    analogWrite(ledPin, i);
    delay(100);//pausa 100 ms
```
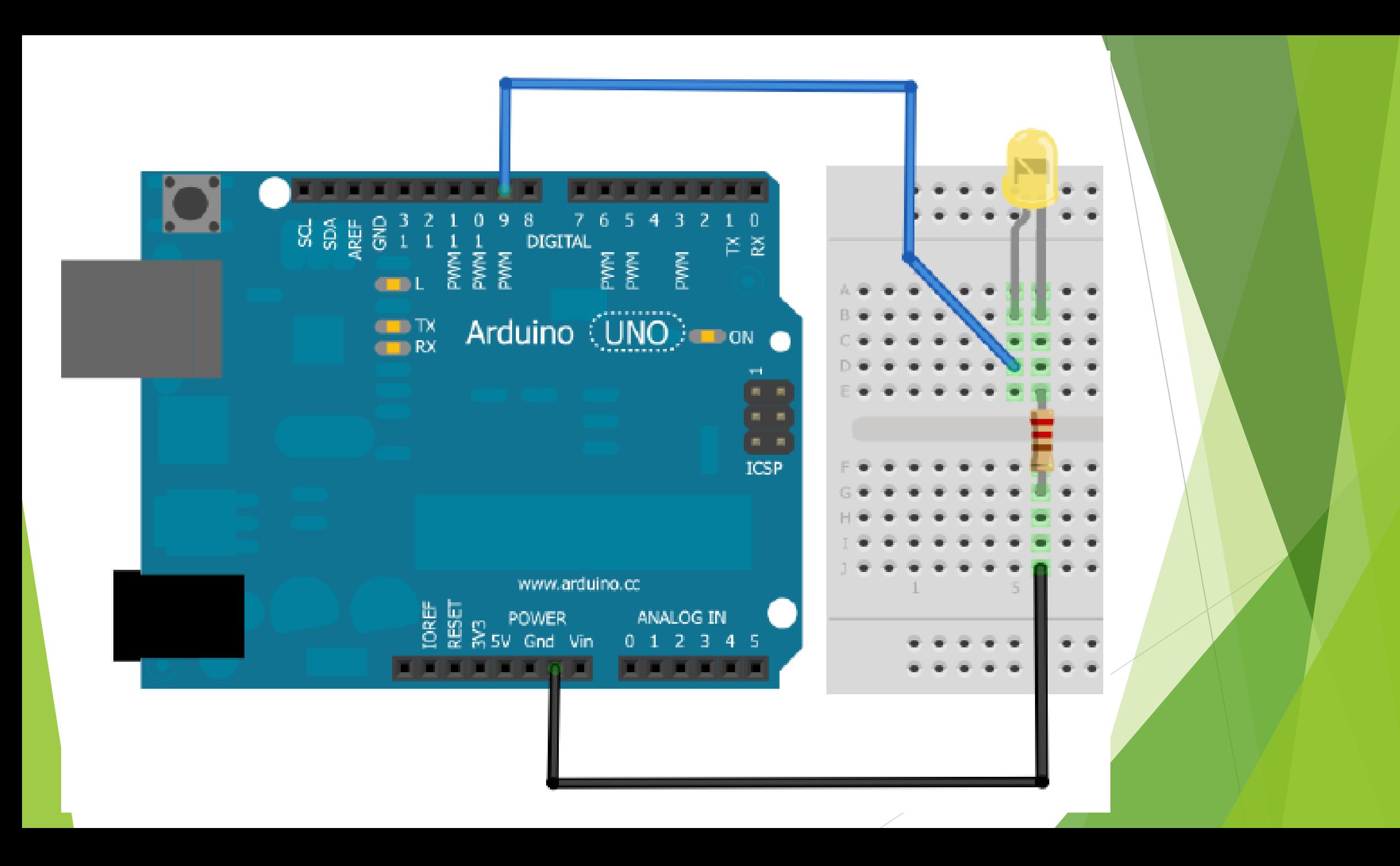

# **APLICACIÓN DEL PWM (2)**

Para el envío de un pulso al Motor se utiliza la instrucción **analogWrite(pin, pulso)**.

Los valores serán de 0 a 255, ya que PWM es una "simulación" de analógico, en la que 0 es 0 Voltios y 255 es 5 Voltios. Va de velocidad 0 a las máximas revoluciones:

```
void setup()
{
}
void loop()
{
delay(15);
}
delay(600);
}
```
**int pulso=0; //variable donde se almacena el valor de pulso int pinMotor=3; //Pin 3 que puede generar PWM**

```
for(pulso=0; pulso<=255; pulso ++) //ciclo para ir subiendo el voltaje de 0 a 5 Voltios
{analogWrite(pinMotor, pulso); //enviar el pulso al motor vía PWM
```
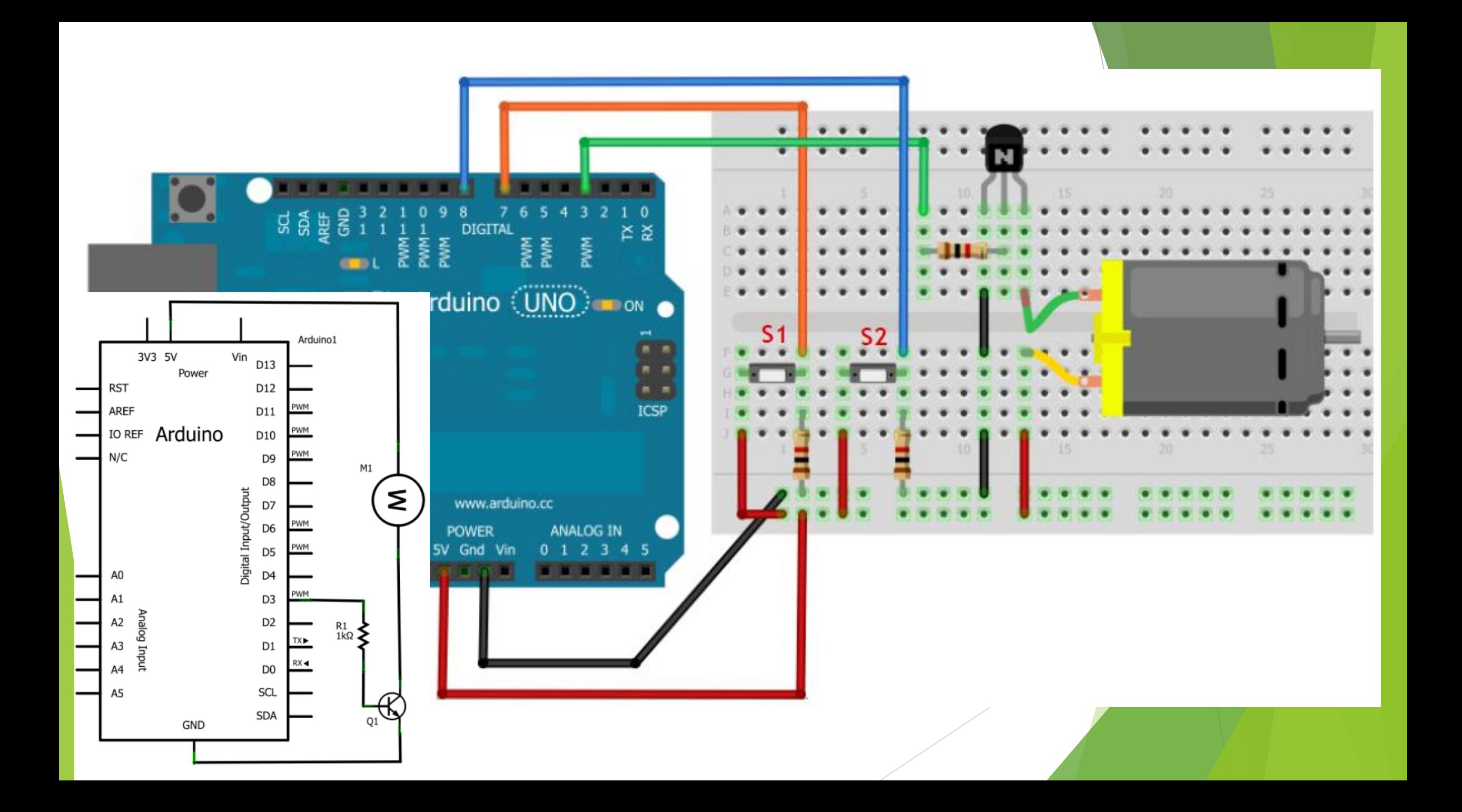

## **APLICACIÓN DEL PWM (3)**

Configura el motor 5 velocidades distintas, desde el teclado del PCint motor=3; //Declara Pin del motor //Funcion principal \_\_\_\_\_\_\_\_\_\_\_\_\_\_\_\_\_\_ //-----------void setup () // Se ejecuta cada vez que el Arduino se inicia Serial.begin (9600); //Inicia la comunicacion serial Arduino-PC ----------------------------------//Funcion ciclicla void loop() // Esta funcion se mantiene ejecutando<br>{ // cuando este energizado el Arduino // Si hay algun valor en la Consola Serial if (Serial.available()){ //Variable donde se quarda el caracter enviado desde teclado char  $a =$  Serial.read(); // Si el caracter ingresado esta entre 0 y 5 if  $(a>='0'$  &&  $a<='5'$ ) { //Variable para escalar el valor ingresado a rango de PWM<br>int velocidad = map(a,'0','5',0,255); //Escritura de PWM al motor analogWrite(motor, velocidad); //Mensaje para el usuario Serial.print ("El motor esta girando a la velocidad ");  $Serial.println(a);$ }else{ // Si el caracter ingresado NO esta entre 0 y 5 //Mensaje para el usuario Serial.print("Velocidad invalida");  $Serial.println(a);$ 

# PUENTE H

Para controlar el Motor DC se utiliza en Puente H.

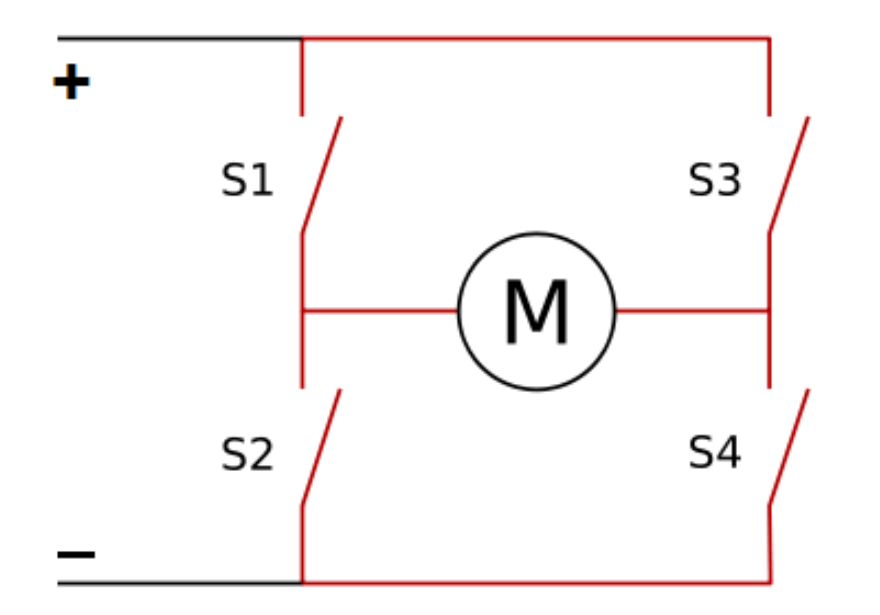

Si se cierran S1 y S4 el motor gira en un sentido Si se cierran S2 y S3 el motor gira en sentido contrario

#### Tarjetas Puente H Shield \$55.000 DC Motori Outpu \$30.000 **LED** indicator for **SV Powe** indicate 5V voltage regulator chip **Motor Direction** 5V Outpu **Frah Control Port** enable jumpe

**ARDUMOTO**

**Motor DC**

# **MEDIO PUENTE H**

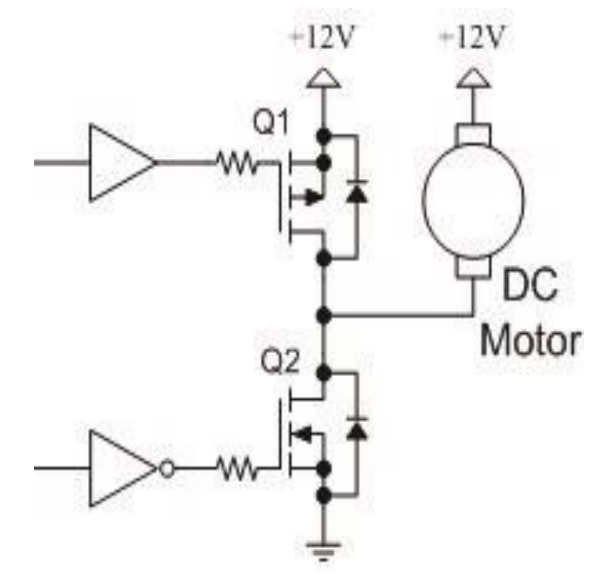

Los medios puentes son usados en diseños en los cuales no es necesario revertir la dirección de rotación del motor. Es decir, lo único que se requiere es un control de la velocidad en un solo sentido.

## FULL BRIDGE

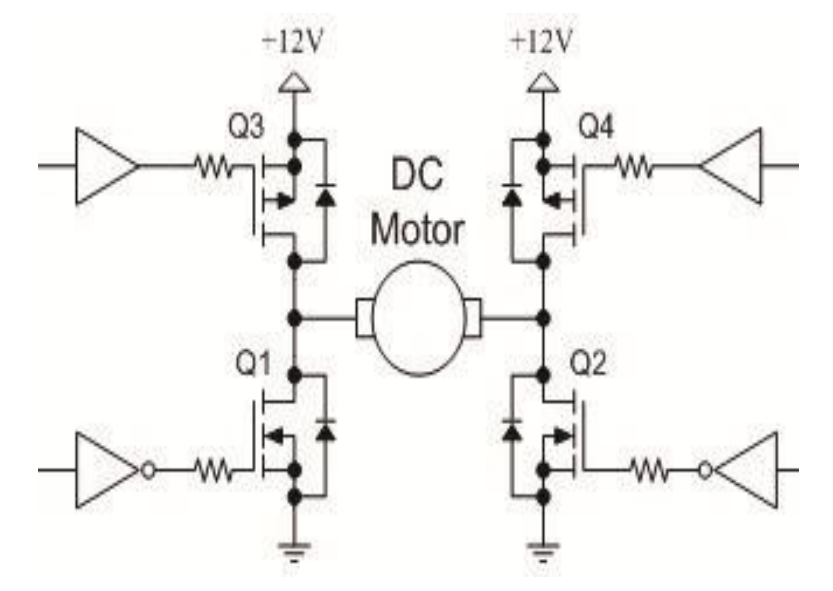

Los puentes H completos pueden ser usados en los casos en los que revertir esta dirección es o no necesaria. Con este tipo de puentes H es posible realizar control de posición y/o velocidad además de permitir realizar frenado dinámico.

## PUENTE H - con BJT

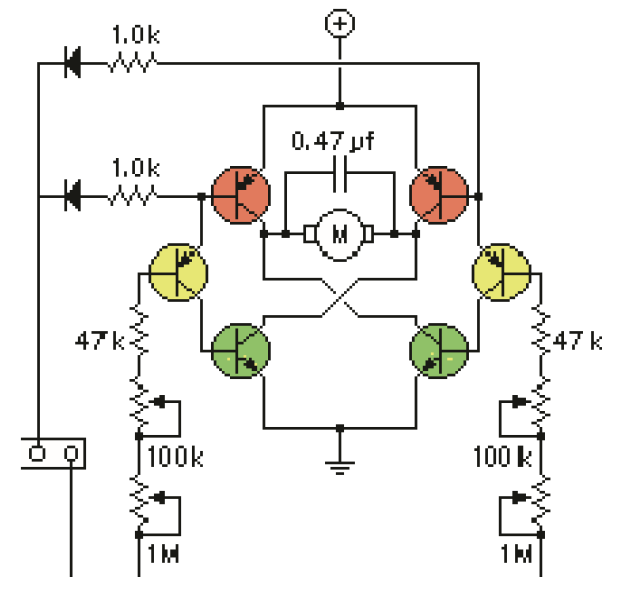

Los puentes H con BJTs son la opción rápida, son robustos, fáciles de diseñar, y fáciles de controlar. Su única limitación radica en la baja potencia que soportan y en su muy baja eficiencia

# PUENTE H - con IGBTs

# **PUENTE H - con MOSFETS**

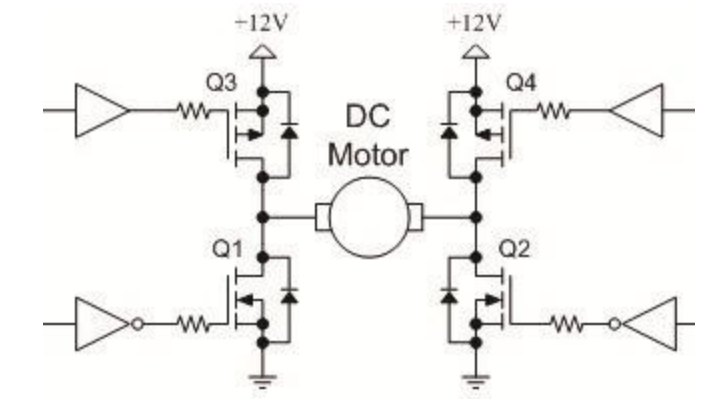

Los puentes H con MOSFETs, son una de las opciones preferidas para el control de motores de mediano tamaño como los usados en robótica, poseen una muy baja resistencia de encendido, haciendo al diseño más eficiente y dándole la capacidad de soportar mayores corrientes.

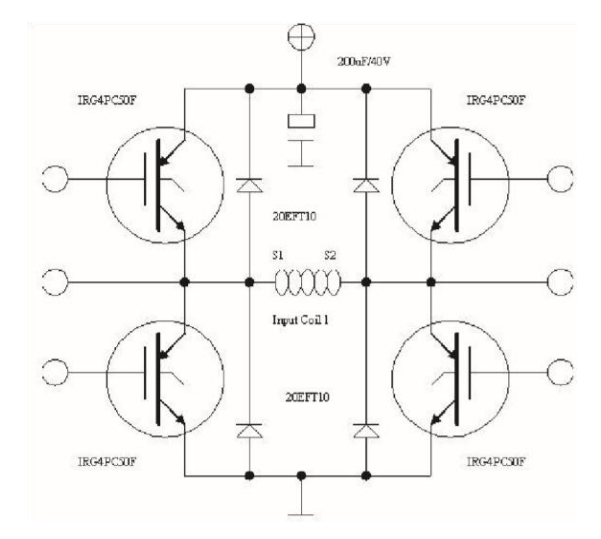

Los puentes H con IGBTs representan la elección cuando de potencia se trata, estos son los preferidos en la industria, debido al alto voltaje que pueden soportar y a su alta potencia

# L293D

Este chip permite controlar motores DC (cuatro de forma unidireccional o dos de forma bidireccional).

La diferencia entre los modelos L293D y L293B es que el primero viene con diodos de protección que evita los daños producidos por los picos de voltaje que puede producir el motor.

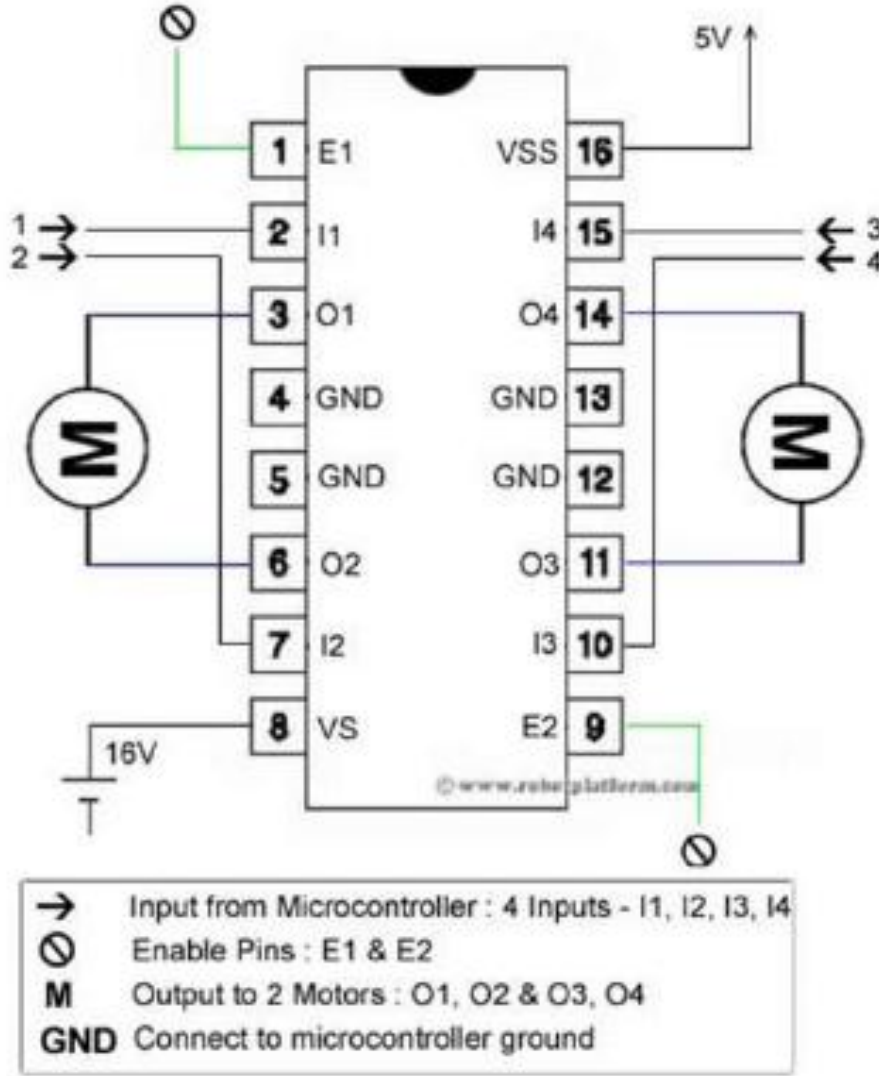

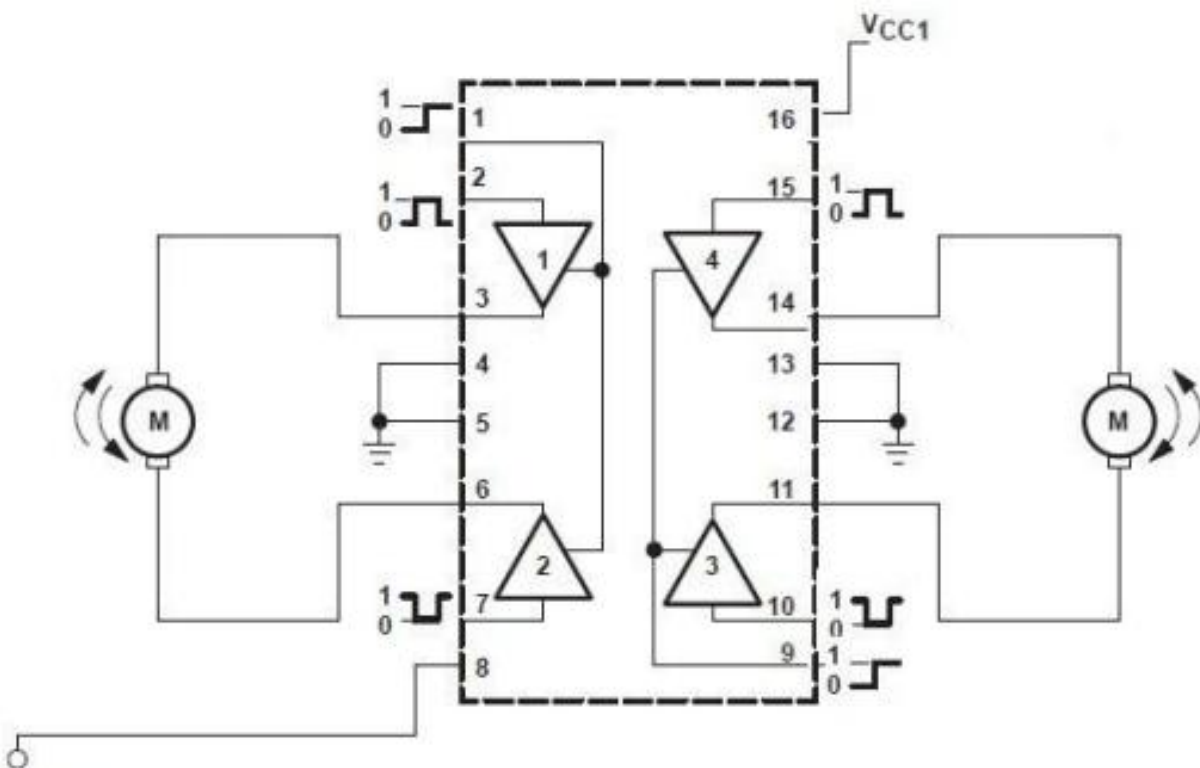

El L293D tiene:

4 pines digitales (2,7,10,15) para controlar la dirección de los motores.

Los pines "enable" (1,9) admiten como entrada una señal PWM y se utiliza para controlar la velocidad de los motores con la técnica de modulación de ancho de pulso.

Los motores van conectados entre uno de los pines 3-6 o 11-14.

La tensión Vss es la que alimentará o dará potencia al motor.

 $V<sub>CC2</sub>$ 

**Pin 1:** activa o desactiva un motor (HIGH o LOW). También sirve para especificar la velocidad de giro si recibe una señal PWM.

**Pin 2:** envía la señal de giro (HIGH o LOW) en un sentido para un motor

Pin 3: donde se conecta uno de los terminales del motor

**Pin 4 y 5:** GND

**Pin 6:** donde se conecta el otro terminal de un motor

**Pin 7:** envía la señal de giro (HIGH o LOW) en el otro sentido para un motor

**Pin 8:** alimentación del motor

**Pin 9-11:** si no se usa un segundo motor, pueden estar desconectados

Pin 16: **alimentación del propio chip (5V)**

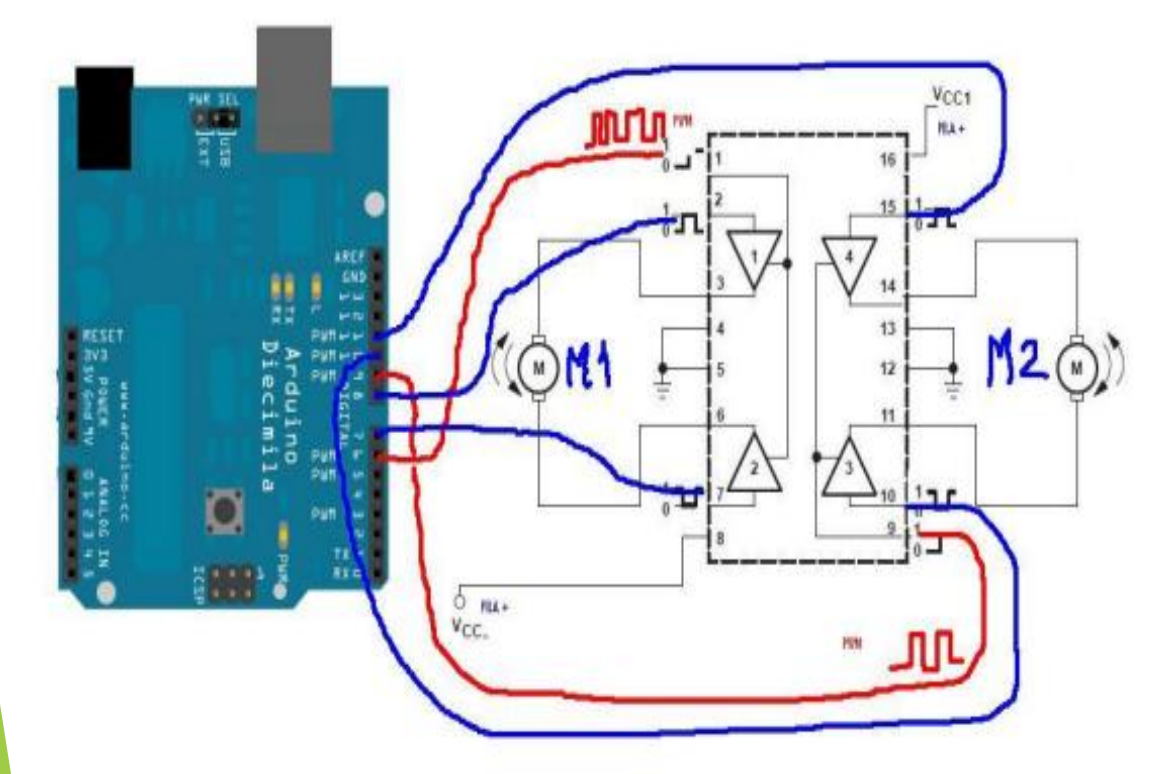

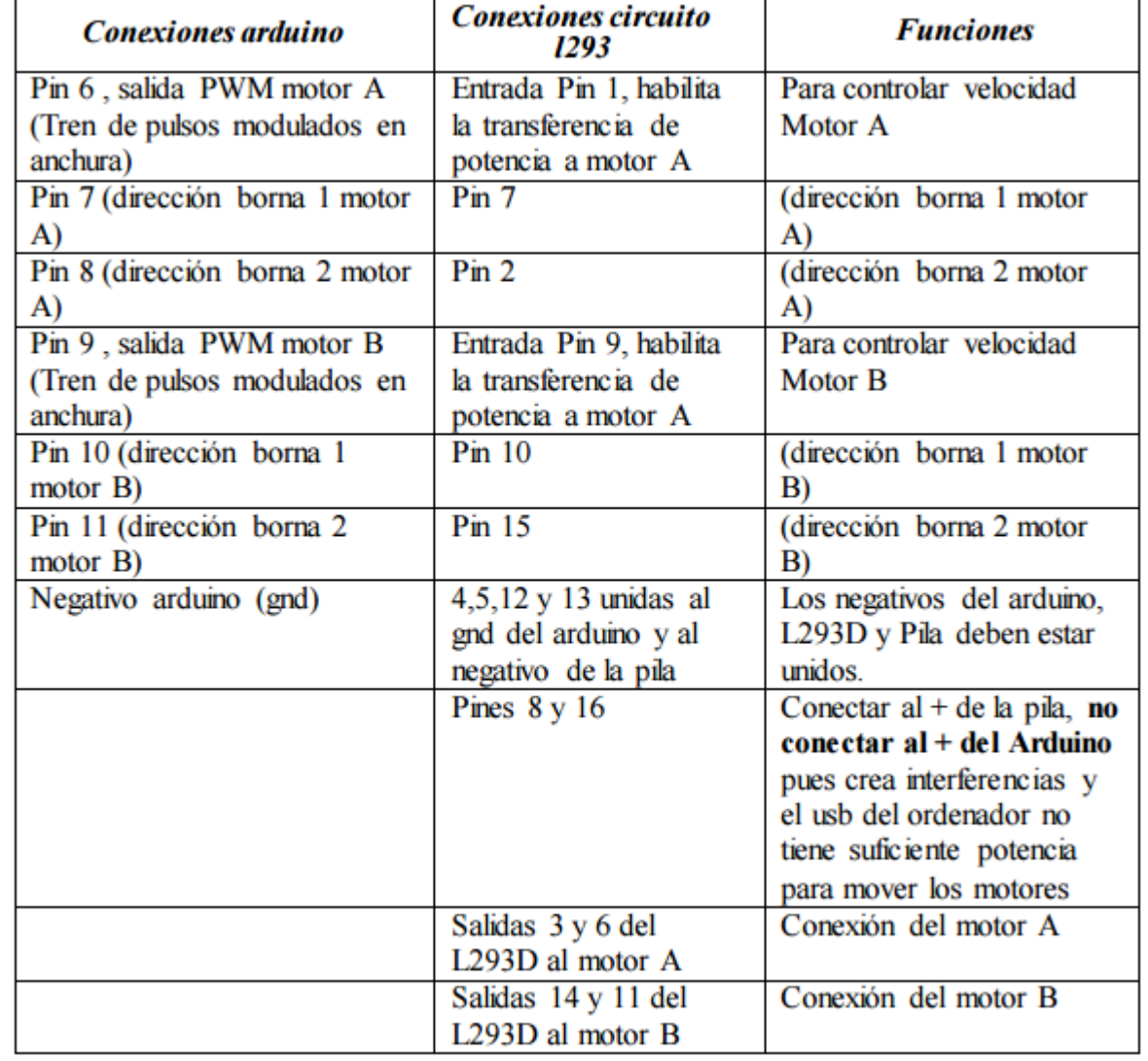

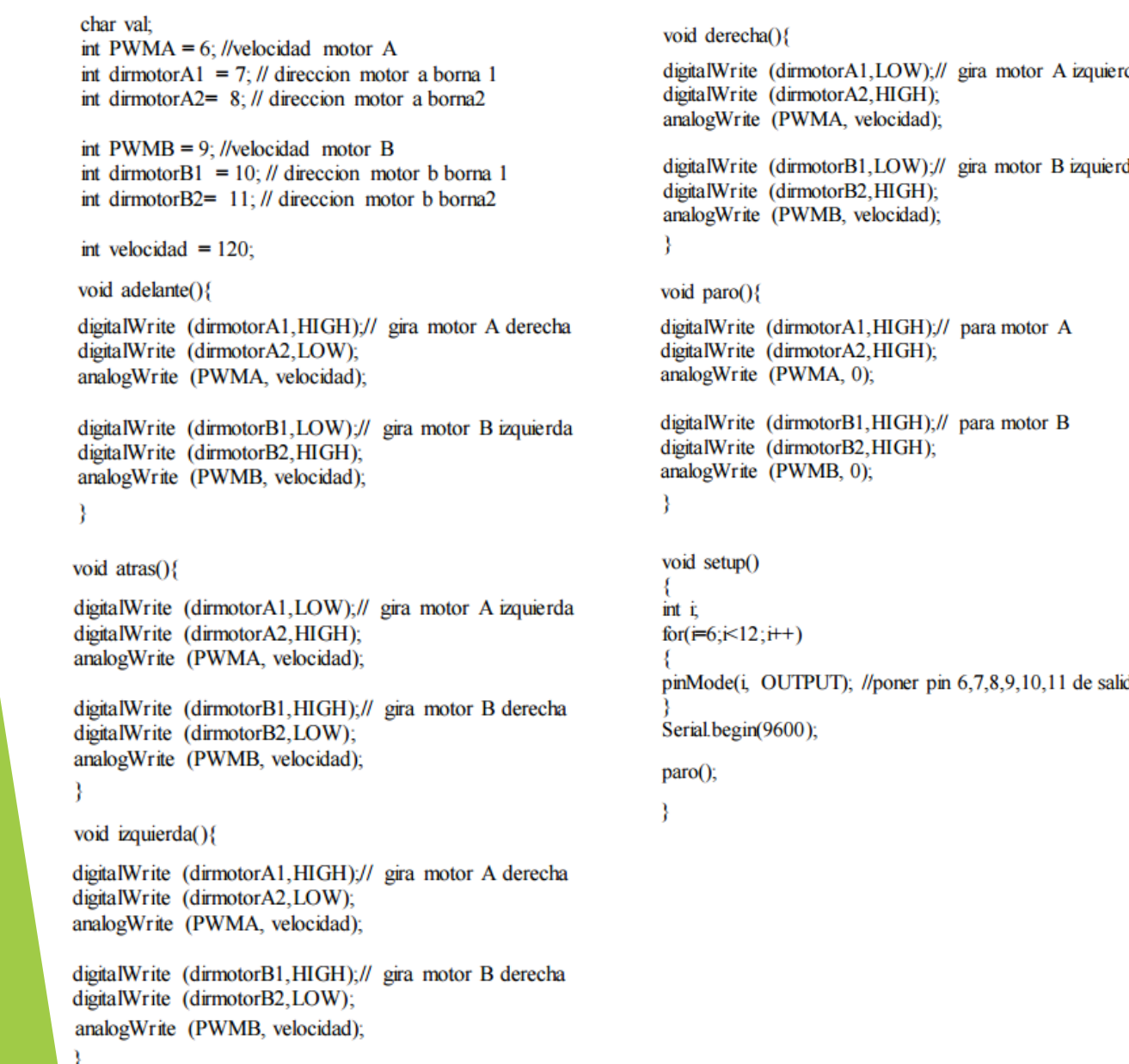

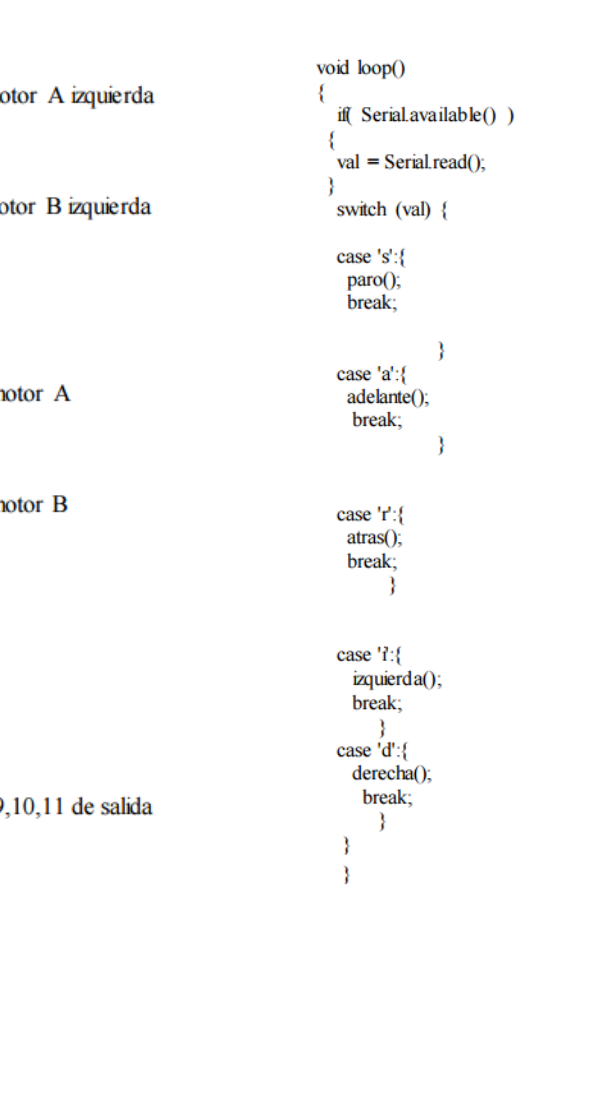

# Tabla de Verdad

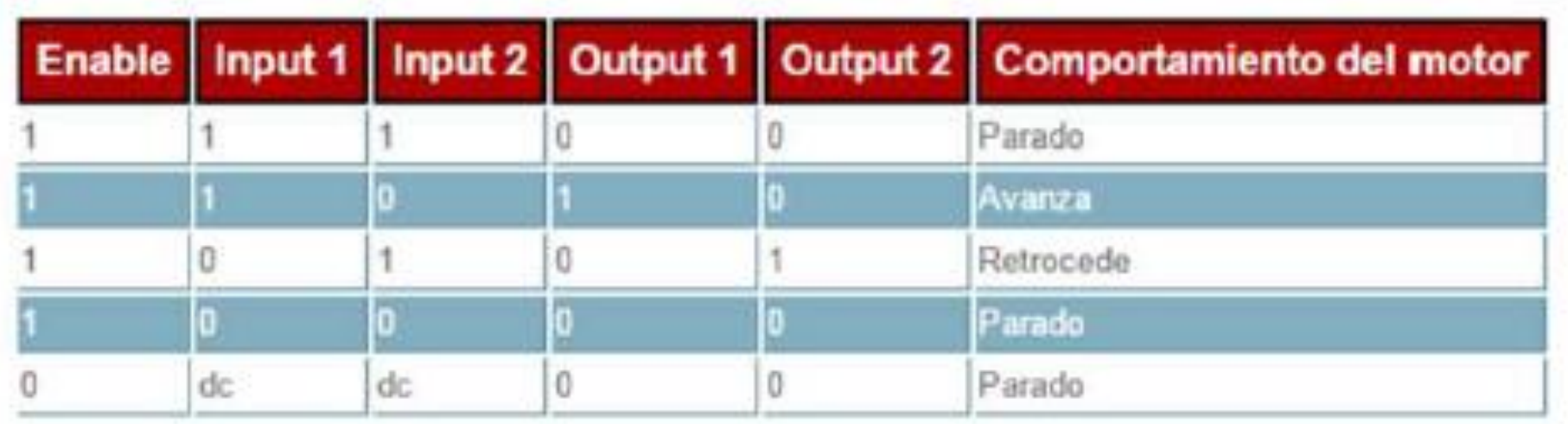

Esta sería la tabla de verdad de la mitad del integrado L293. La otra es simétrica a esta.

#### **GIRO DE UN MOTOR AUTOMÁTICAMENTE**

Gira el motor automáticamente en un tiempo determinado

```
int input1 = 9; // entrada 1
int input2 = 6; //entrada 2
int velocidad = 7; // pin de habilitacion
void setup ()
pinMode(input1, OUTFUT);
pinMode(input2, OUTFUT);
pinMode(velocidad, OUTPUT);
void loop ()
//avanza por dos segundos
digitalWrite(velocidad, HIGH);
digitalWrite(input1, HIGH);
digitalWrite(input2, LOW);
delay(2000);
//retrocede por 2 segundos
digitalWrite(input1, LOW);
digitalWrite(input2, HIGH);
delay (2000) :
// para el motor por 1 segundo
digitalWrite(velocidad, LOW) ;
delay(1000);
```
**ENVÍO DE SEÑAL POR EL PUERTO SERIAL PARA CONTROLAR EL MOTOR**

```
int input1 = 9; // entrada 1
int input2 = 6; //entrada 2
int velocidad = 7; // pin de habilitacion
void setup ()
Serial begin (9600);
pinMode(input1, OUTPUT): //M1
pinMode(input2, OUTPUT); //Mi
pinMode(velocidad, OUTPUT); //M1
void loop ()
char i:
  if (Serial.available())
    i = 5erial.read();
                          //leer dato y lo guarada en i
    switch (i)
case 'a':
                   //adelante
        Serial.println("adelante");
        digitalWrite(velocidad, HIGH);
       digitalWrite(input1, HIGH);
       digitalWrite(input2, LOW);
       break:
```
case 'd': //atras Serial.println("atras"); digitalWrite(velocidad, HIGH); digitalWrite(input1, LOW); digitalWrite(input2, HIGH); break:

case 'p': //parada Serial println("parada"); digitalWrite(velocidad, LOW); break;

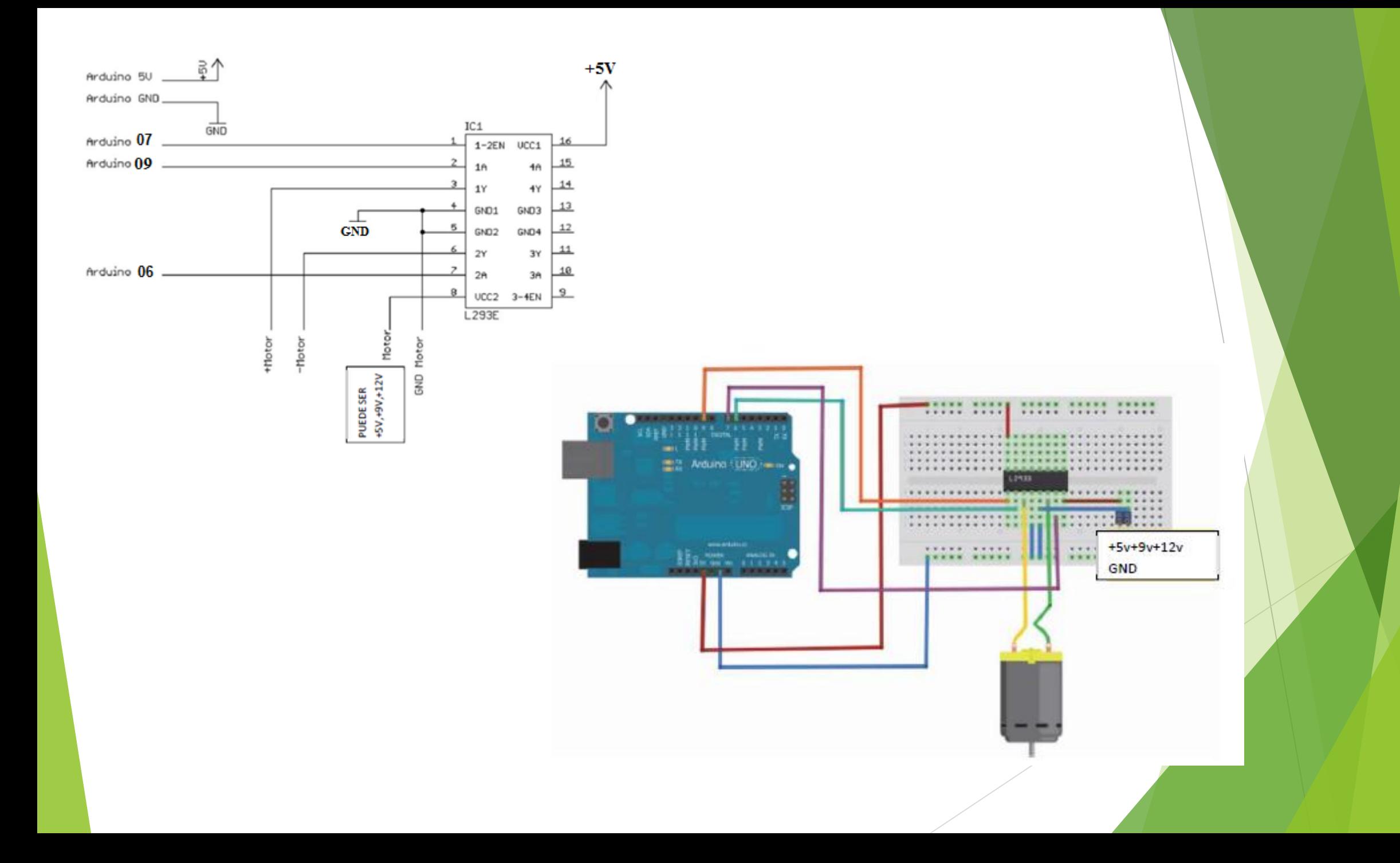

#### **RETO 5: CONTROL DEL MOTOR POR BLUETOOTH**

# Configuración y Conexión Bluetooth

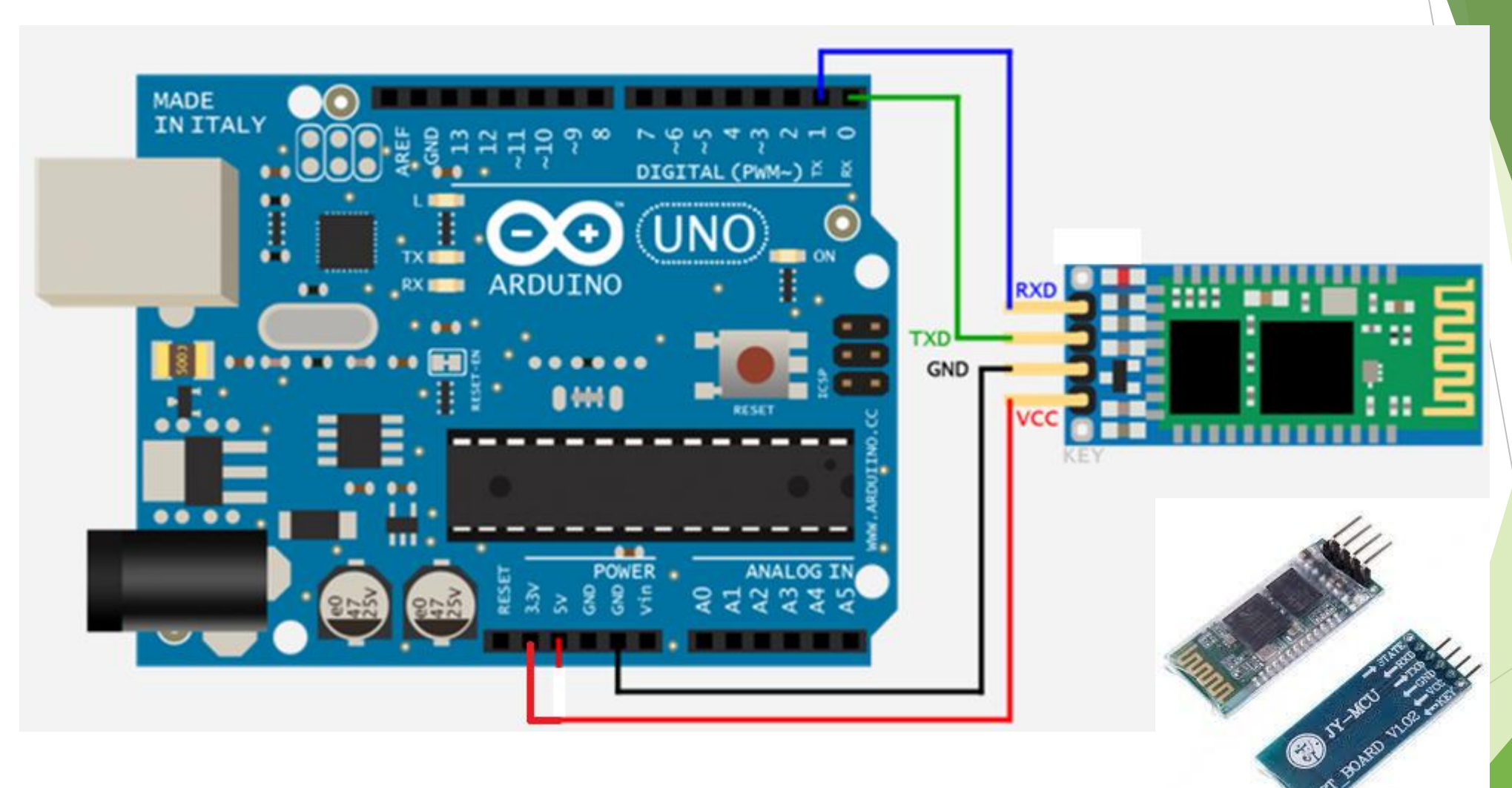

http://www.youtube.com/watch?v=fokloKBNCOE#t=17

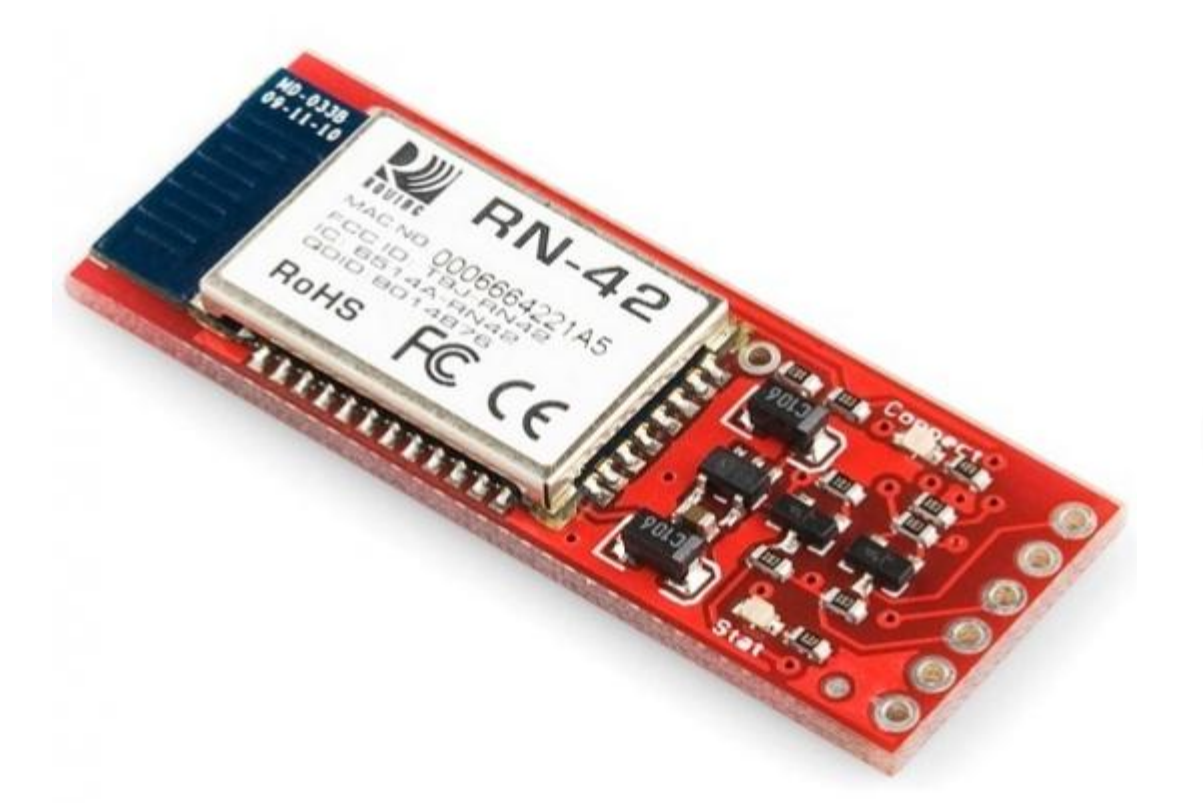

Alcance de hasta 10m en línea de vista. Este módulo de la marca Roving Networks es poderoso, pequeño y muy fácil de utilizar. Se encuentra diseñado para remplazar los cables seriales. El bluetooth se encuentra totalmente encapsulado e incluye antena.

Operación de 3.3V a 5V.

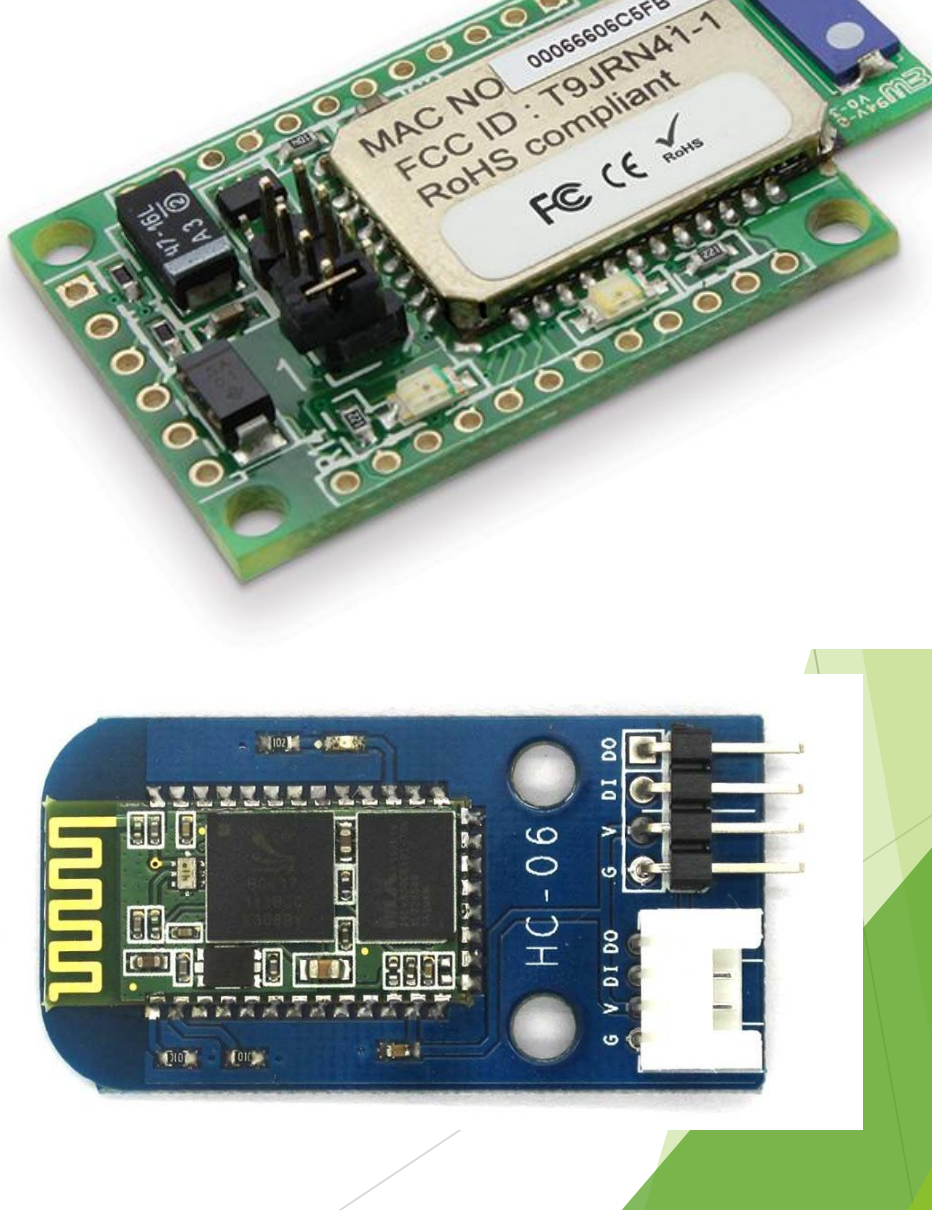

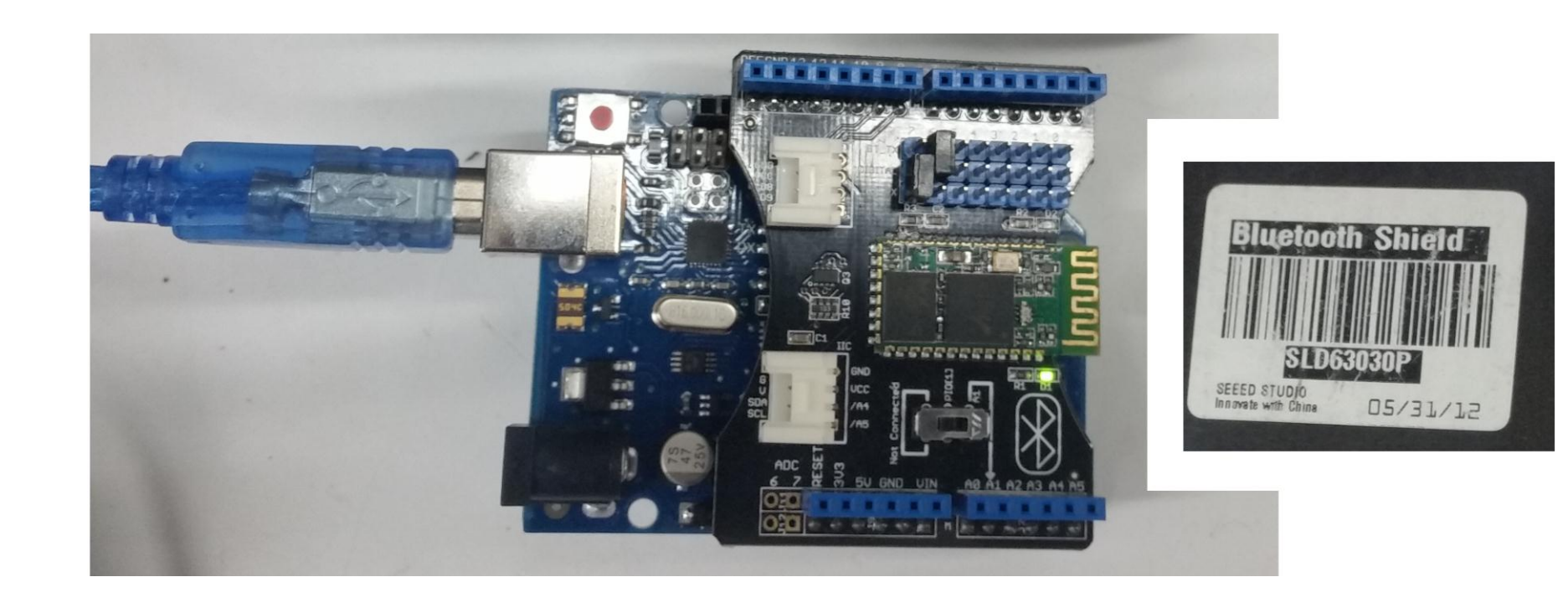

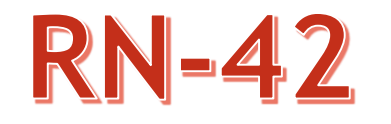

Voltaje de Operación de 3V a 3,6V

Consumo de 26 µA en modo inactivo, 3 mA en conexión establecida y 30 mA hasta 50 mA transmitiendo.

Máxima distancia de transmisión: 20 m el RN-42 y 100 m el RN-41.

Puerto UART Local y USB.

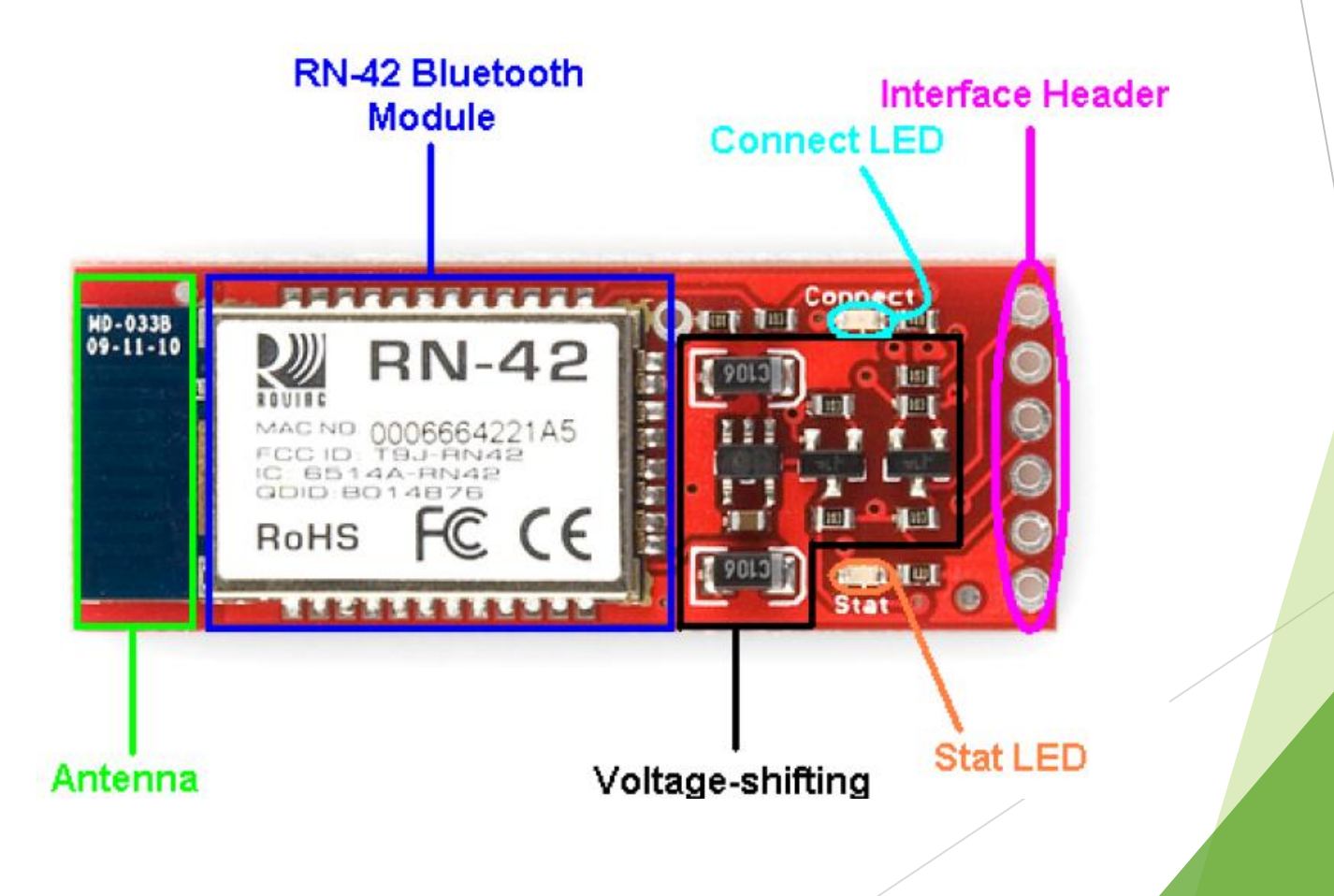

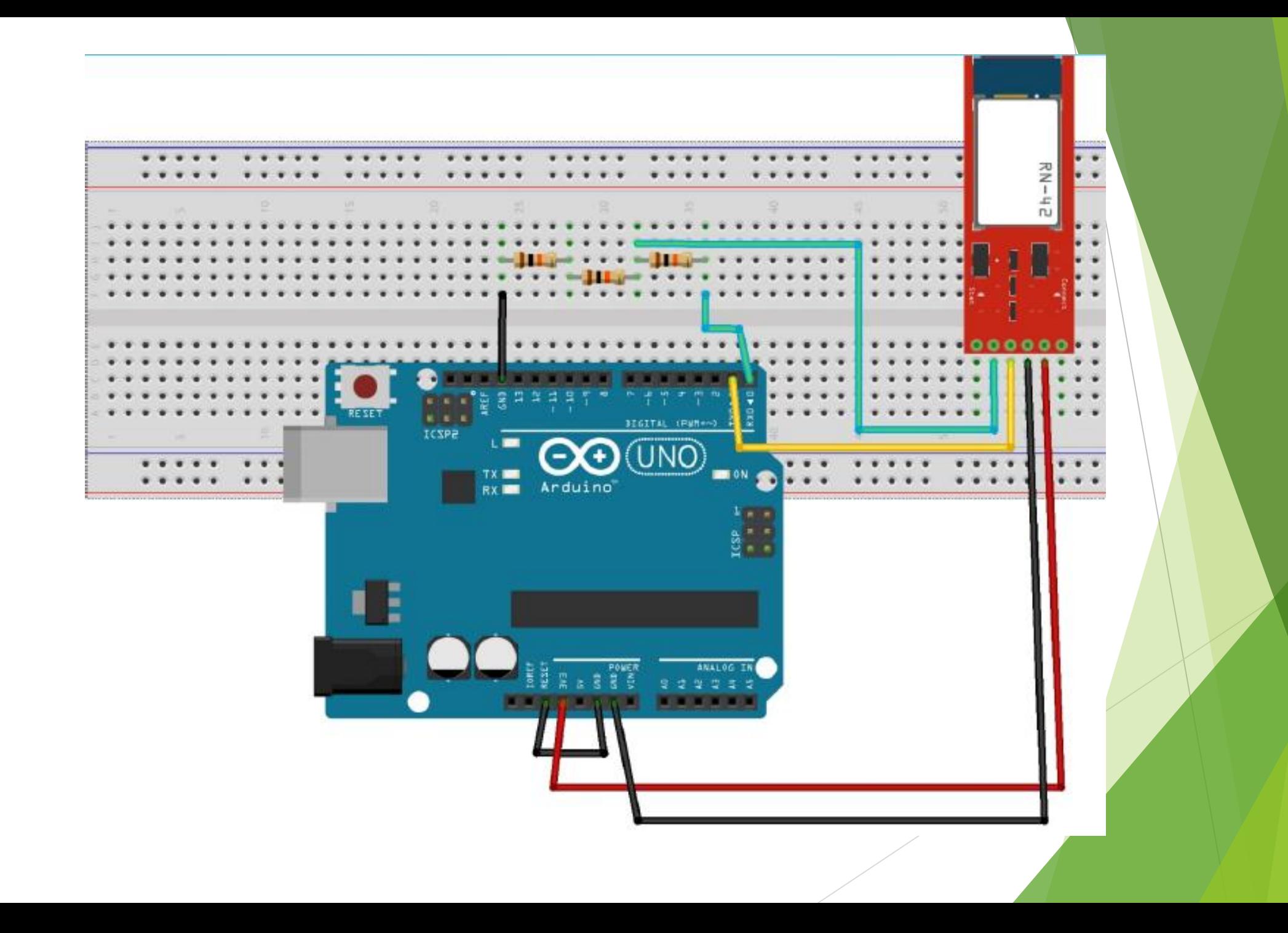

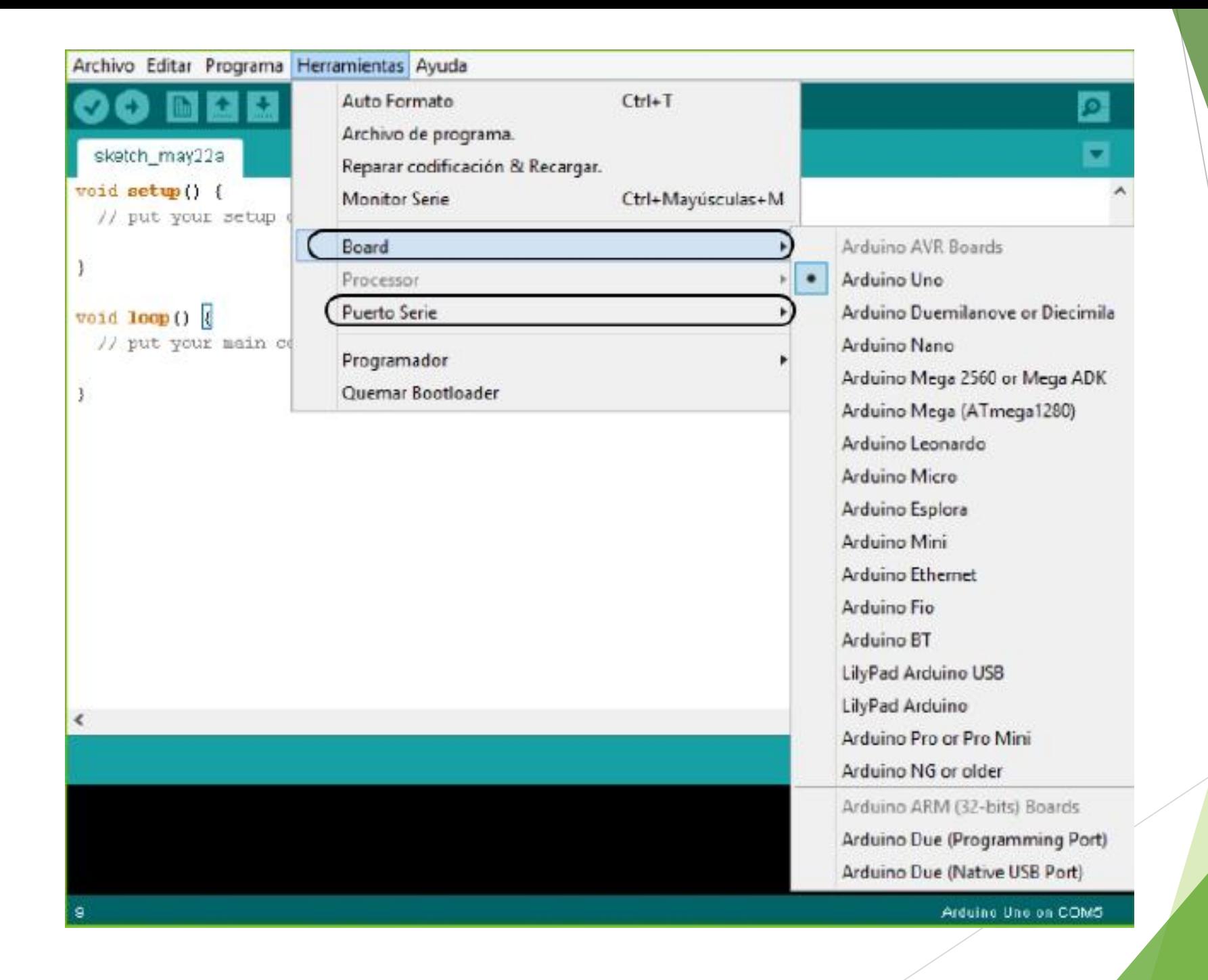

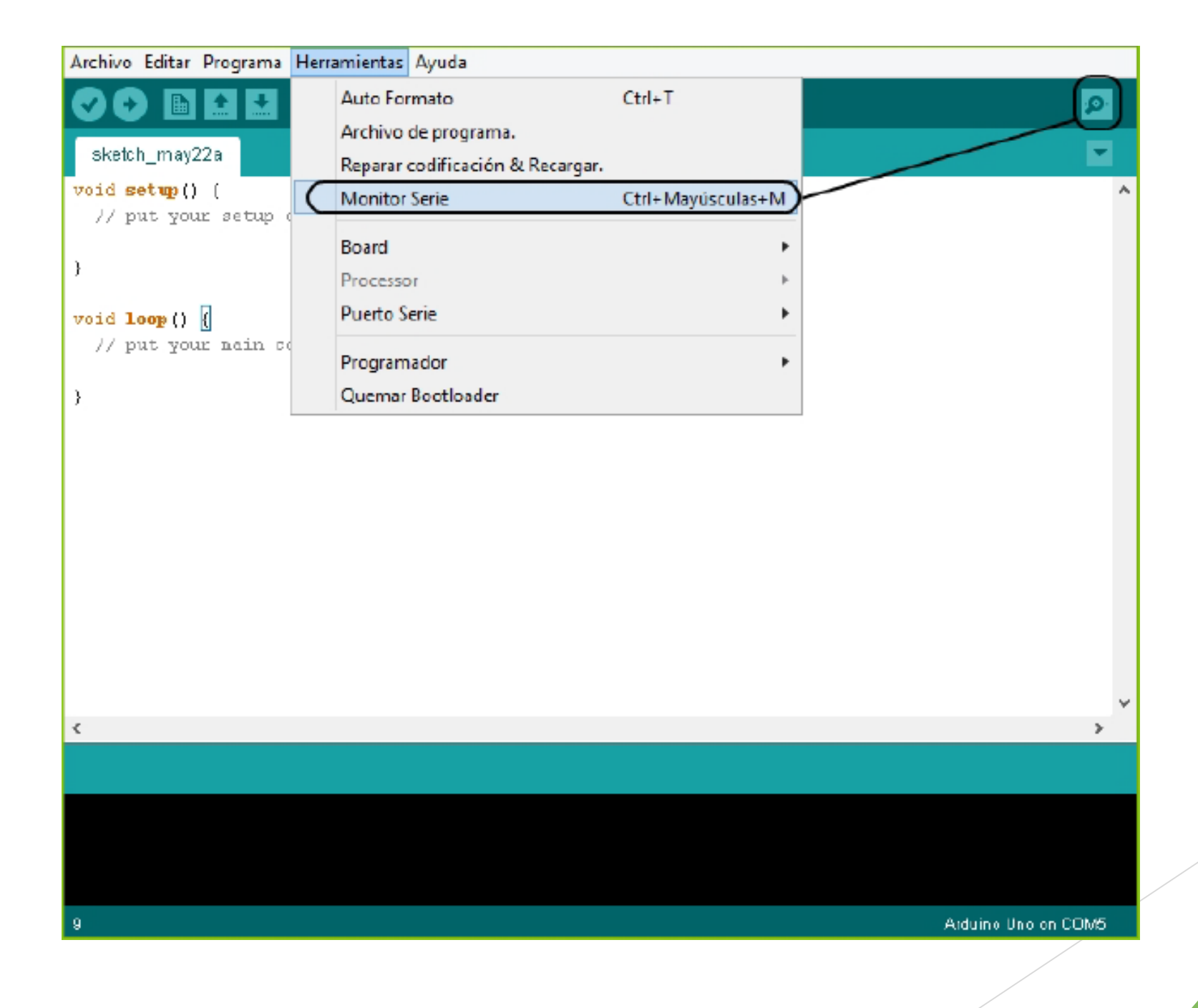

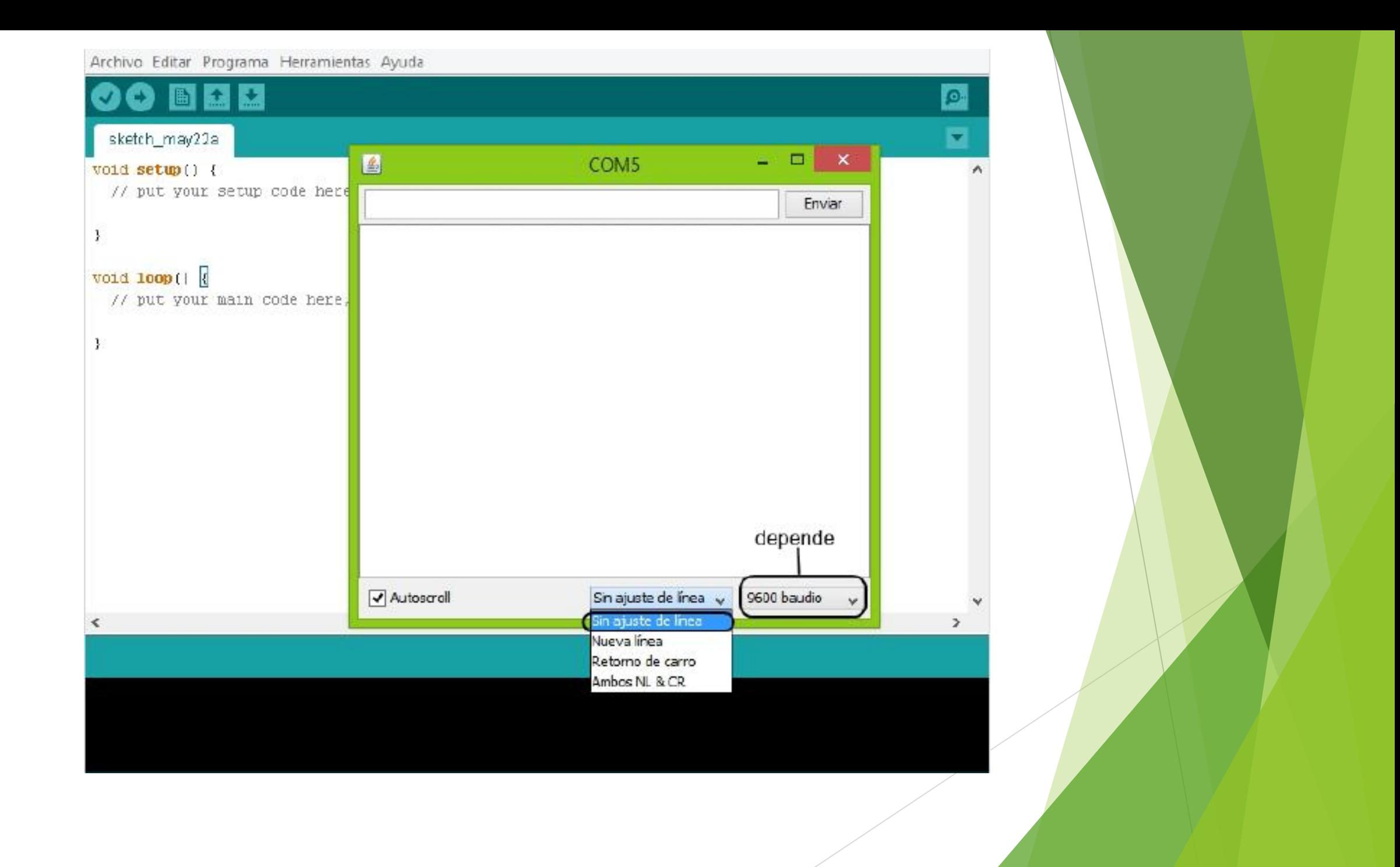

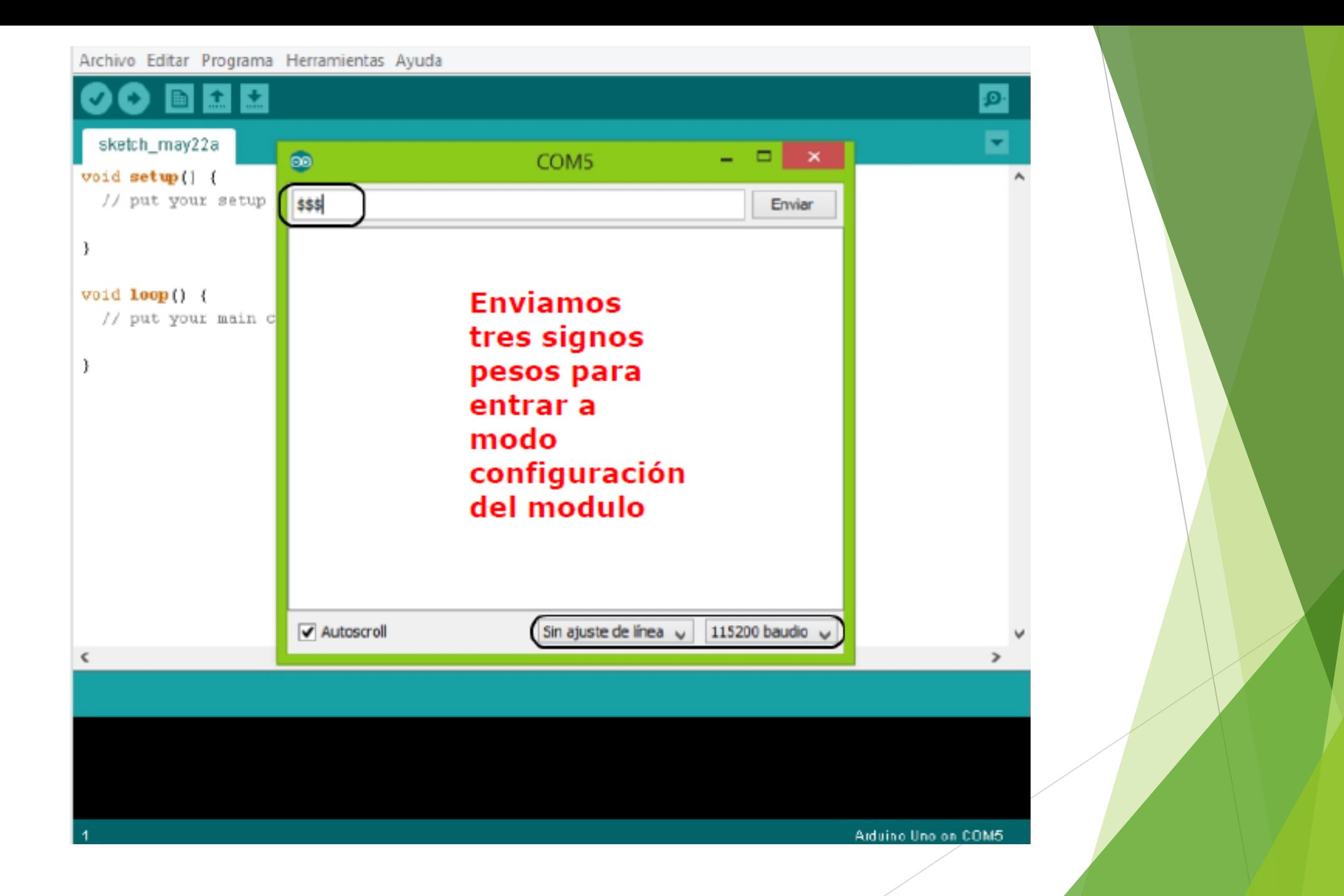

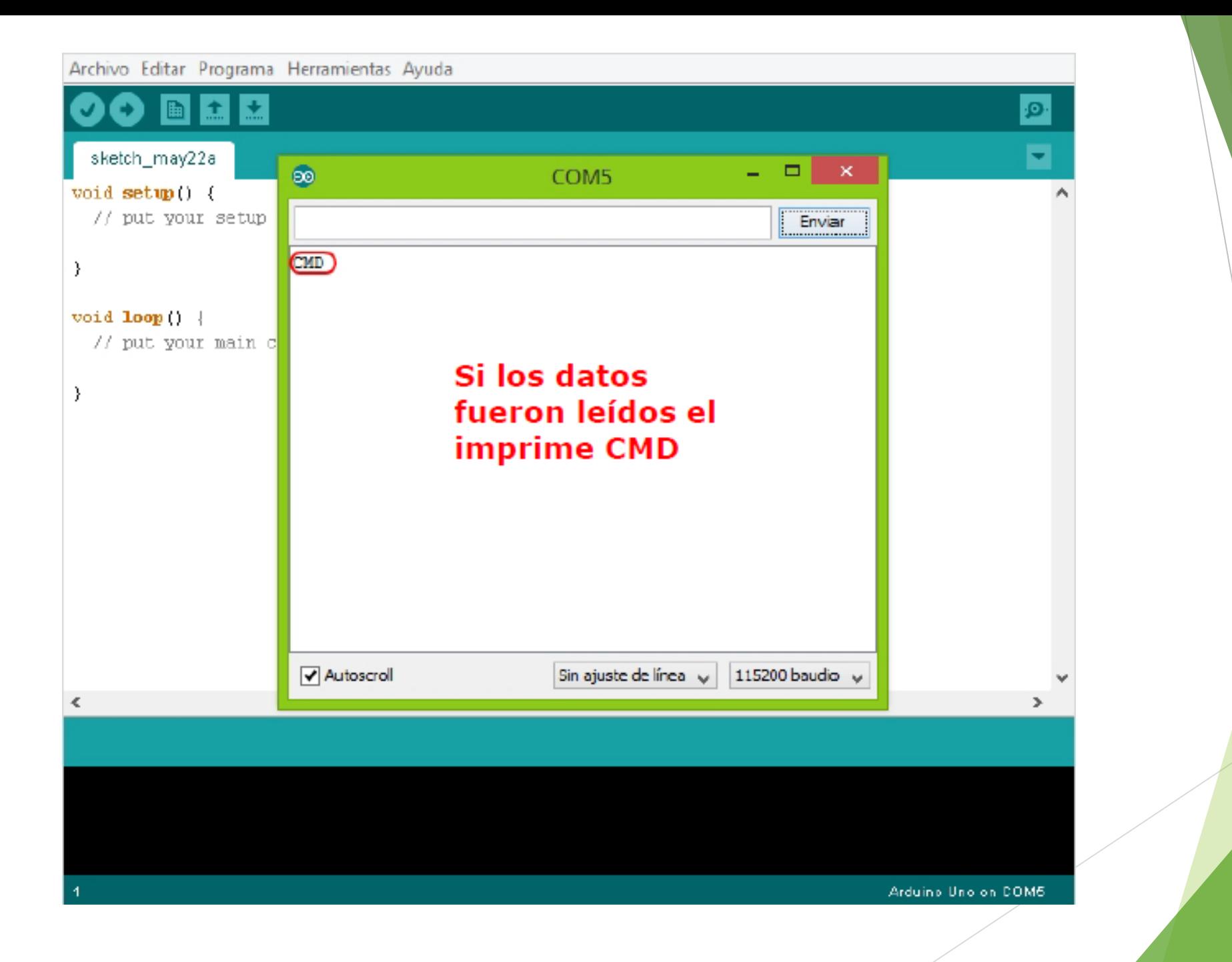

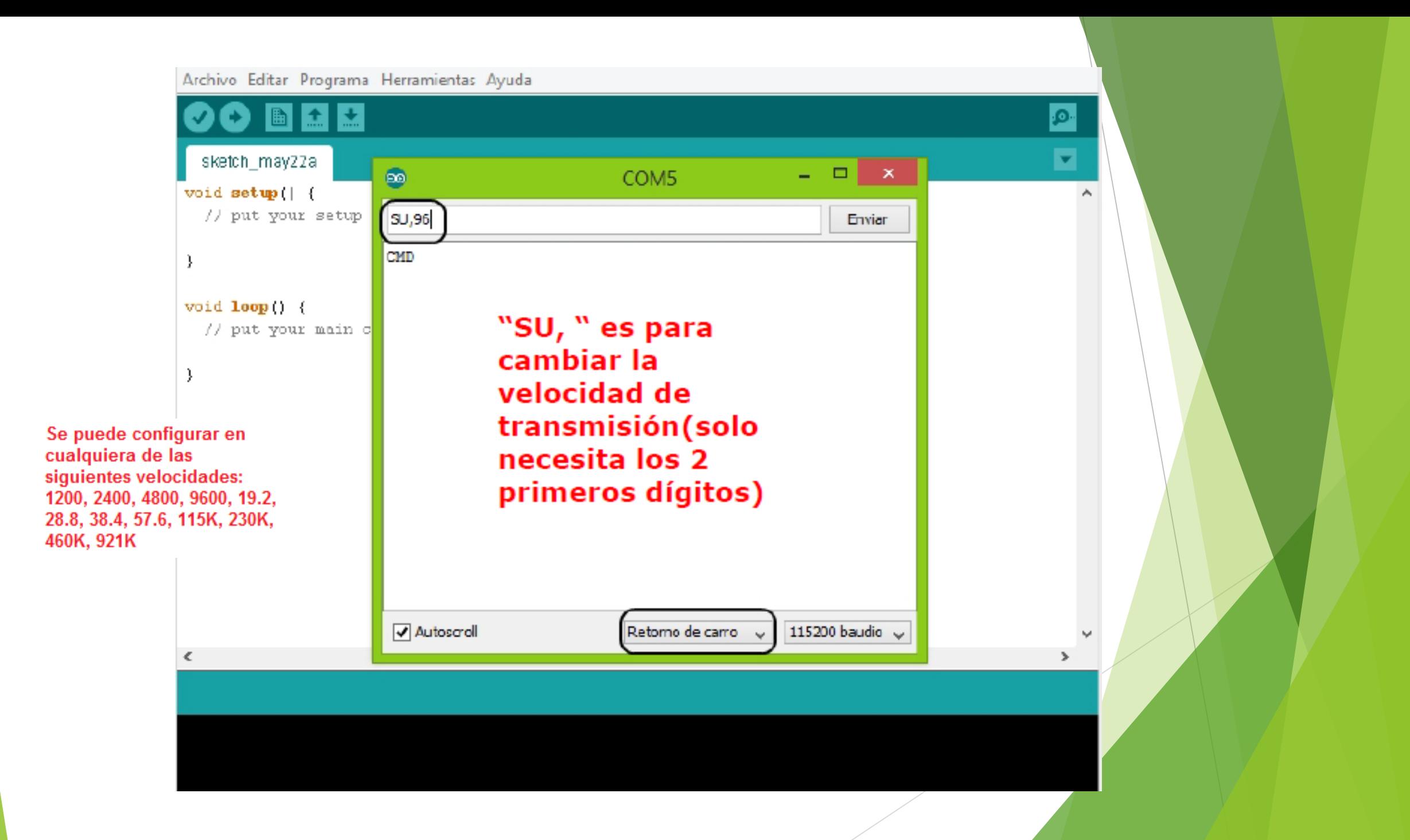

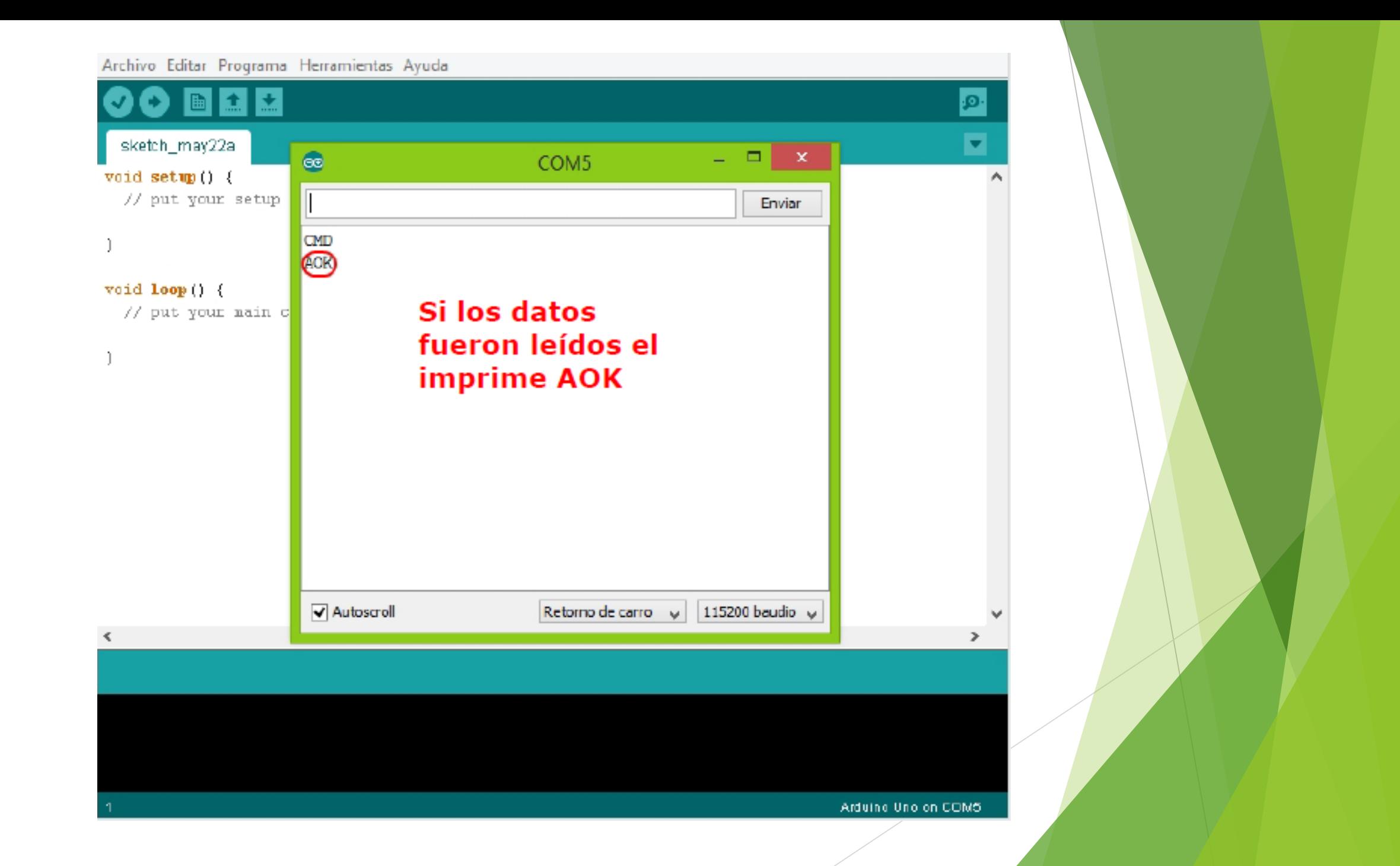

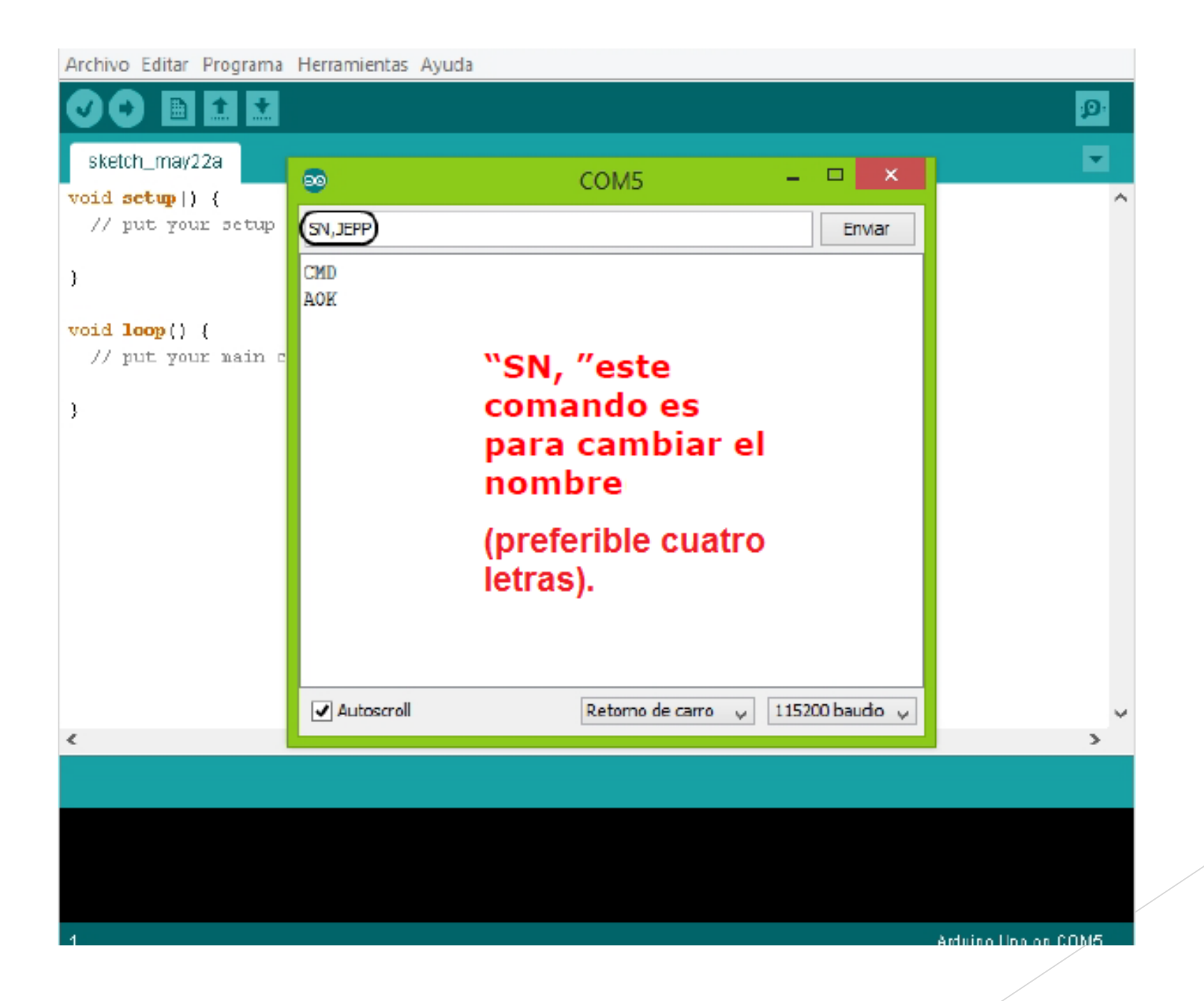

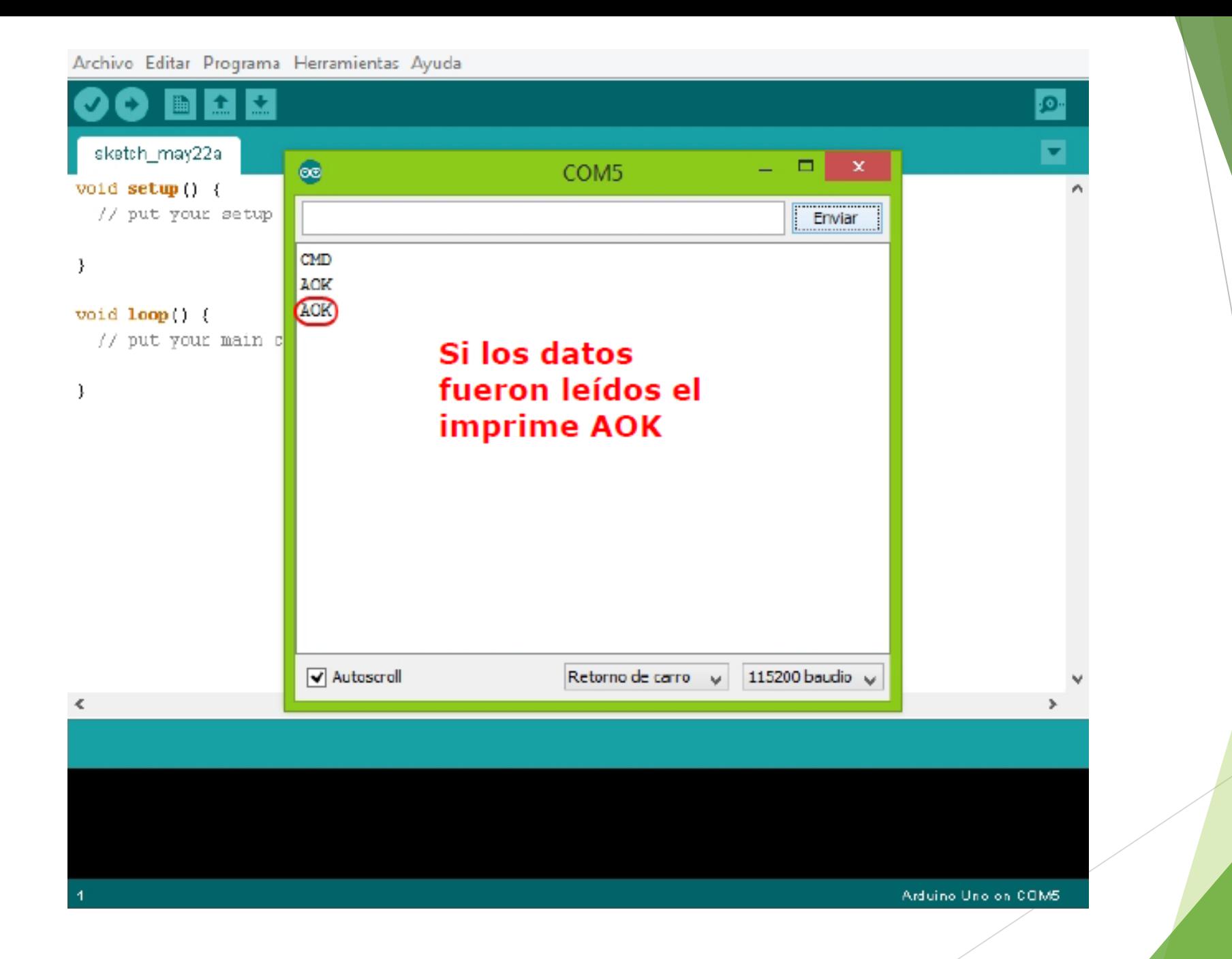

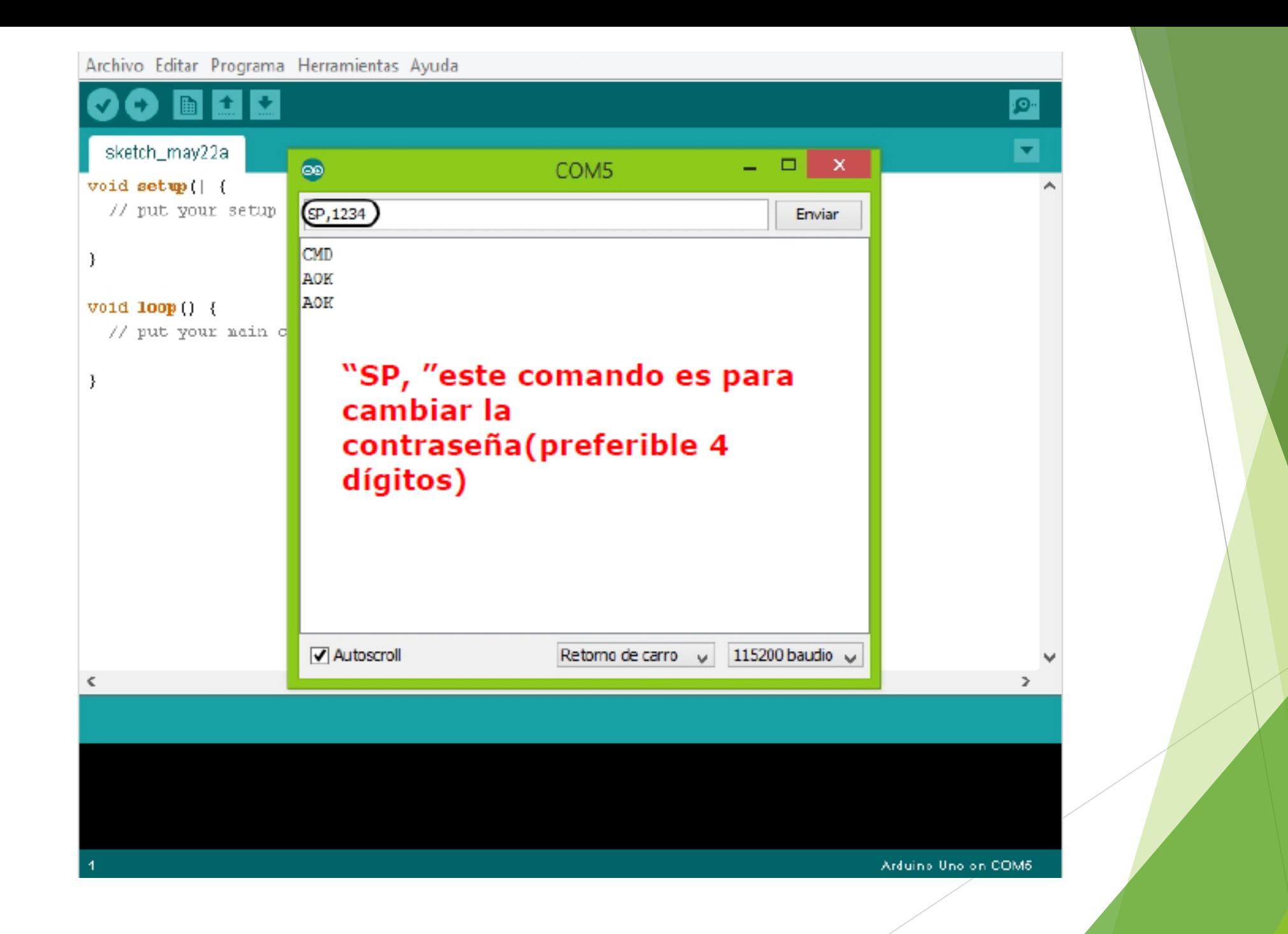

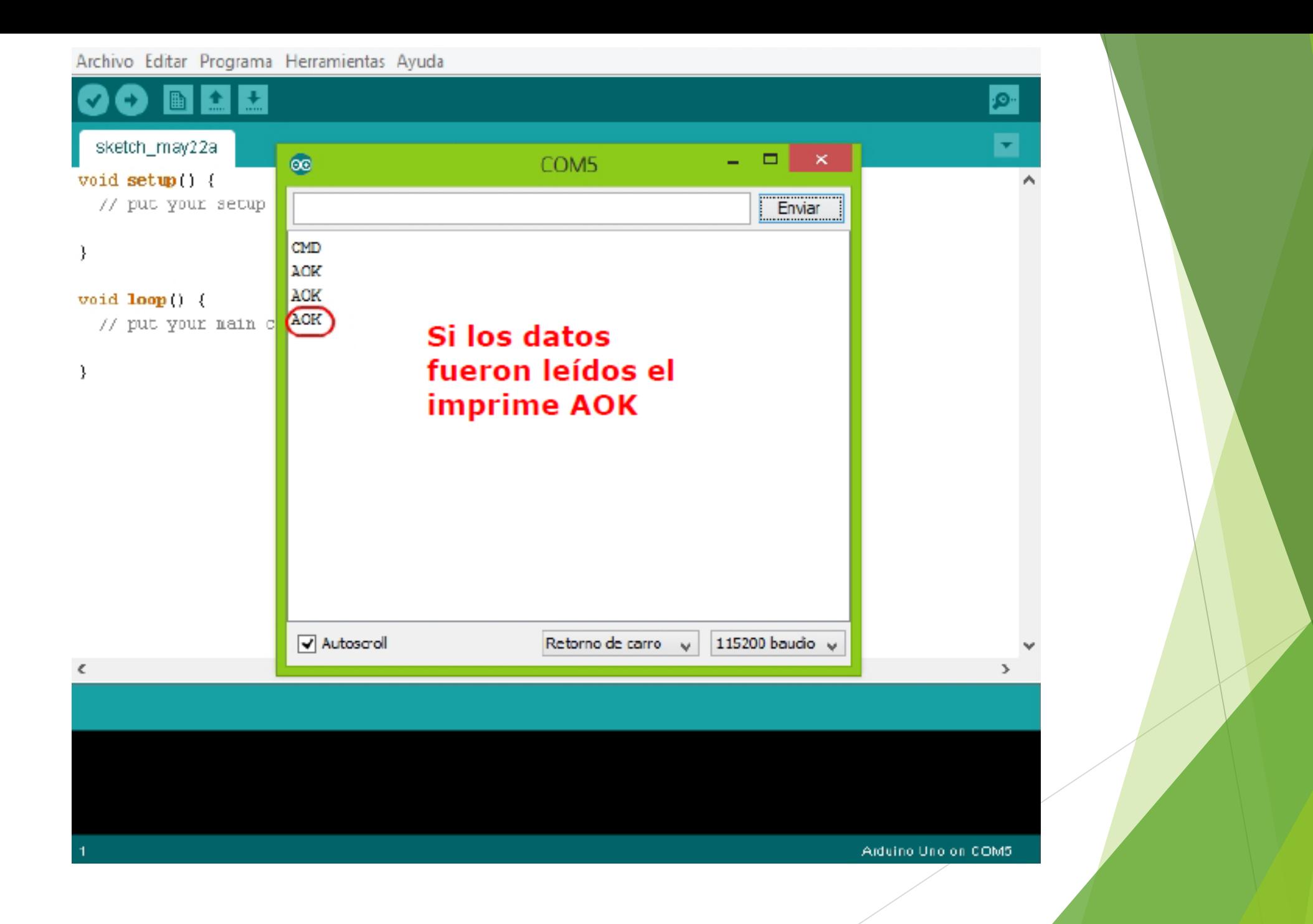

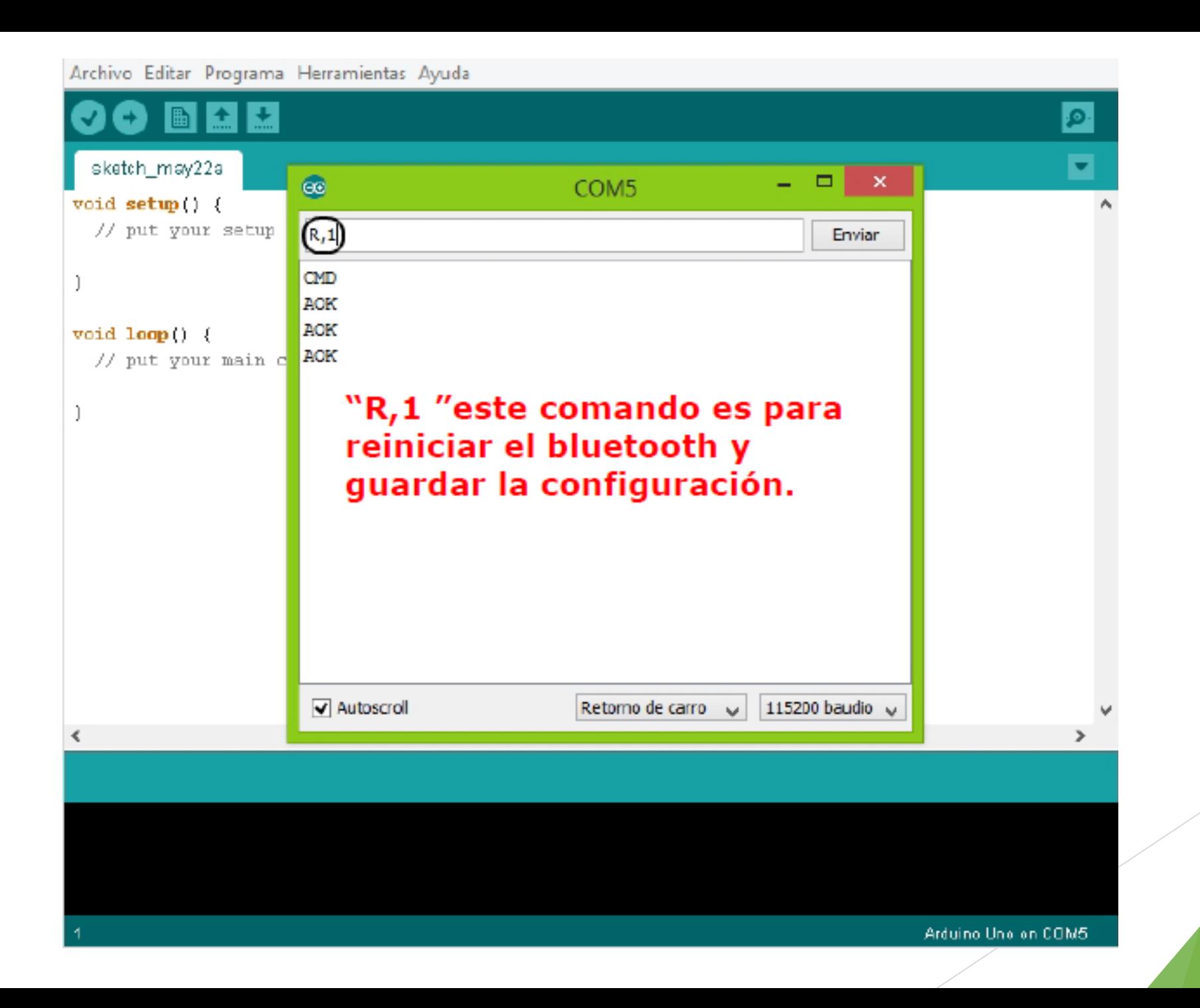

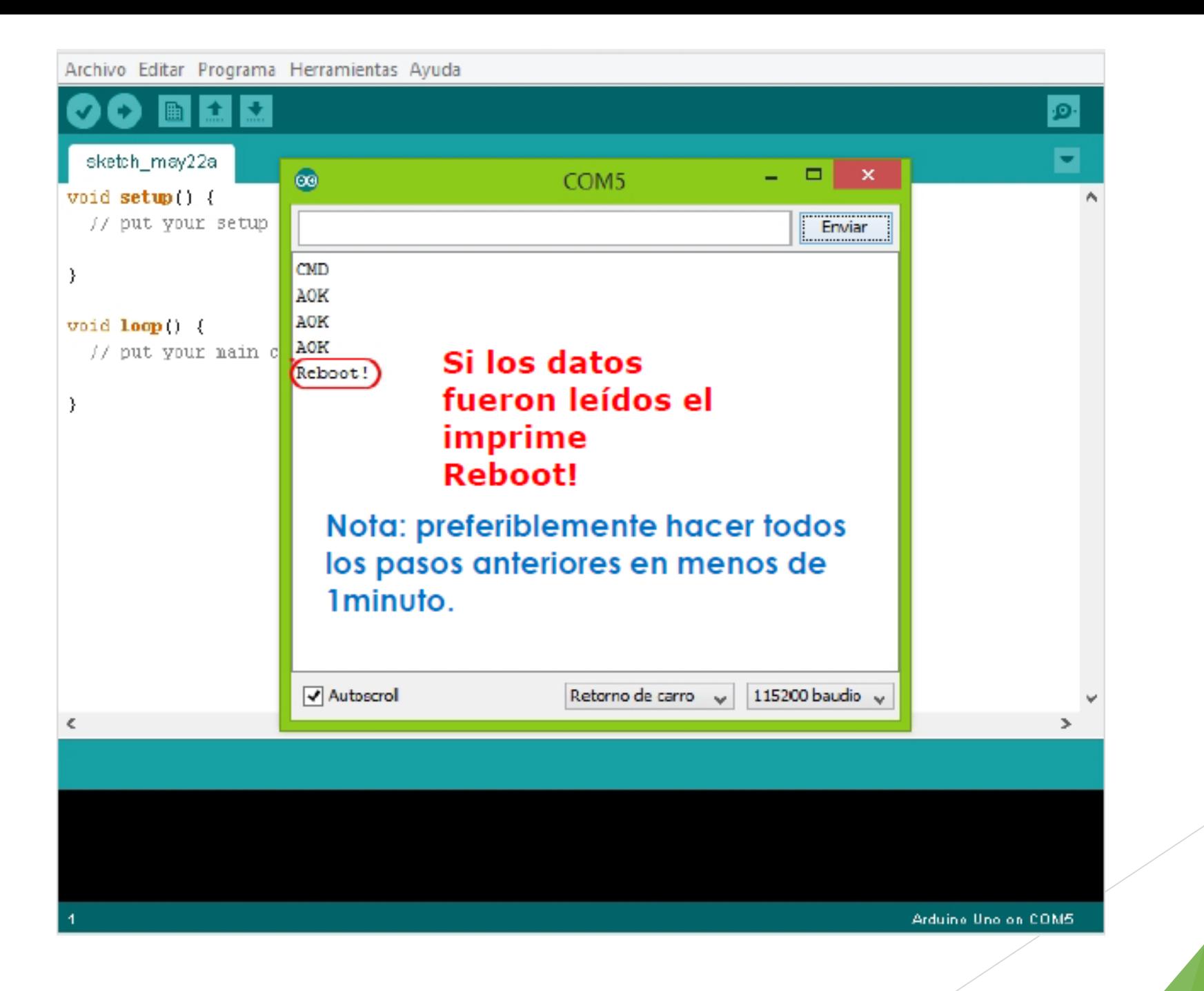

# APP Inventor [App Inventor](http://ai2.appinventor.mit.edu/) ai2.**appinventor**.mit.edu/

**MIT App Inventor** Instituto de Tecnología de Massachusett

Desde este sitio se puede acceder Inventor MIT App, que le permite desarrollar aplicaciones para dispositivos **Android** que utilizan un navegador web y ya sea un teléfono o un emulador conectado. App Inventor fue desarrollado originalmente por Google. El sitio también incluye documentación de un contenido educativo, y esto se está licenciado para usted bajo la licencia Creative Commons Reconocimiento 3.0 Unported ( [CC](http://creativecommons.org/licenses/by/3.0/deed.en_US) BY 3.0 ).

## Requisitos:

#### 1) Tener correo en gmail

https://mail.google.com/mail/u/0/?pli=1#inbox

# 2) Entrar a el siguiente link http://appinventor.mit.edu/explore/ **Create!**

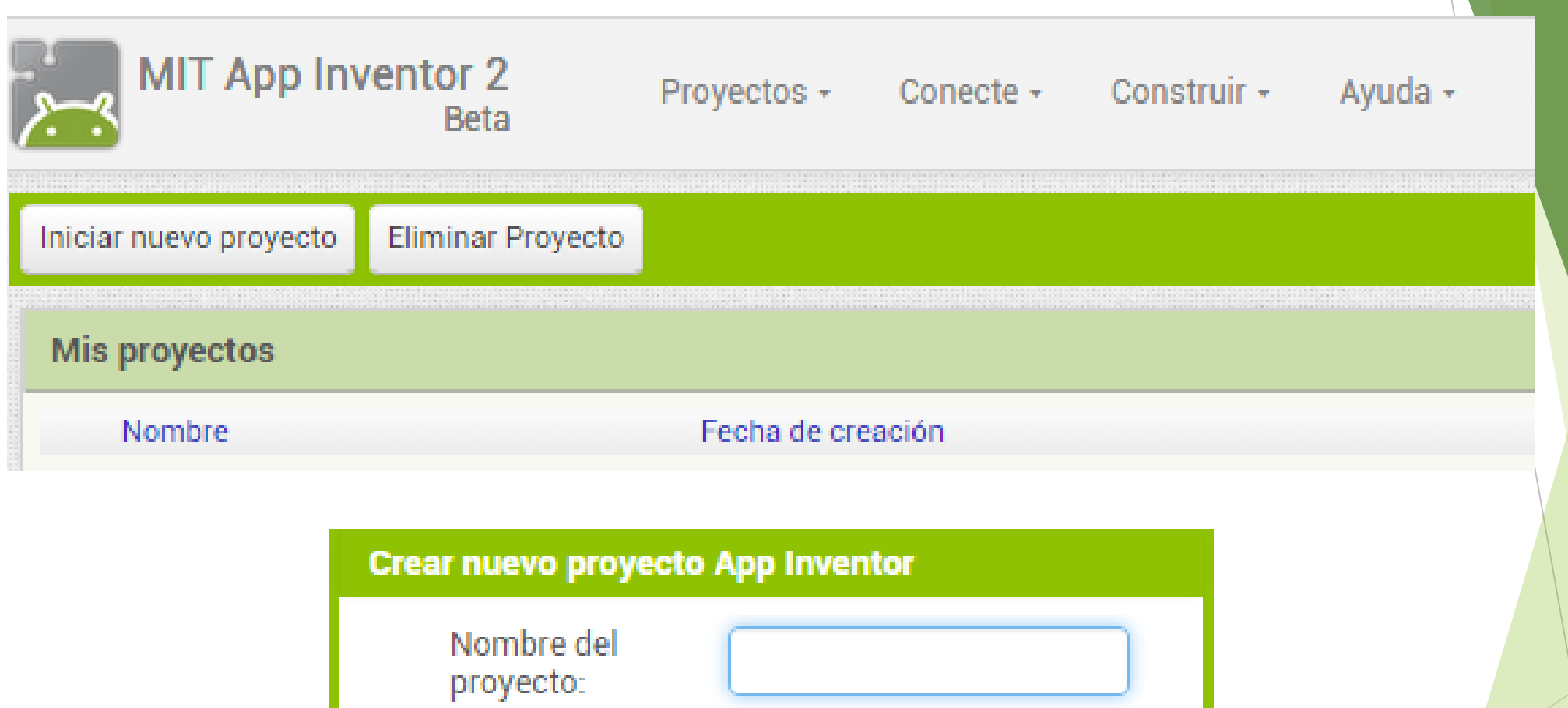

**OKAY** 

Cancelar

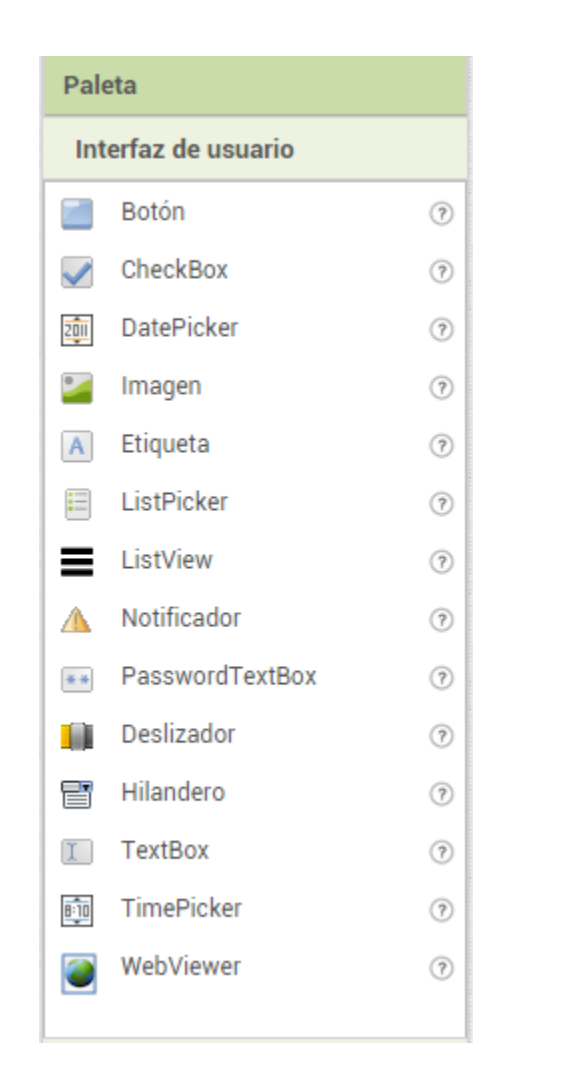

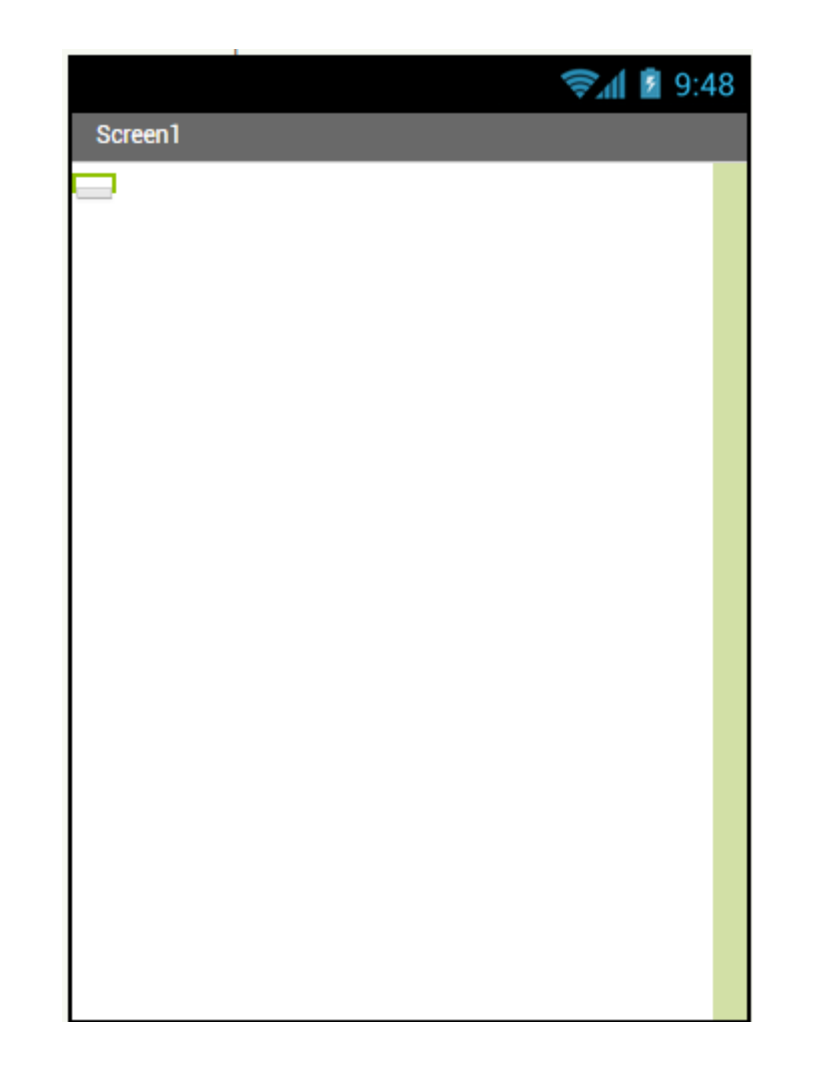

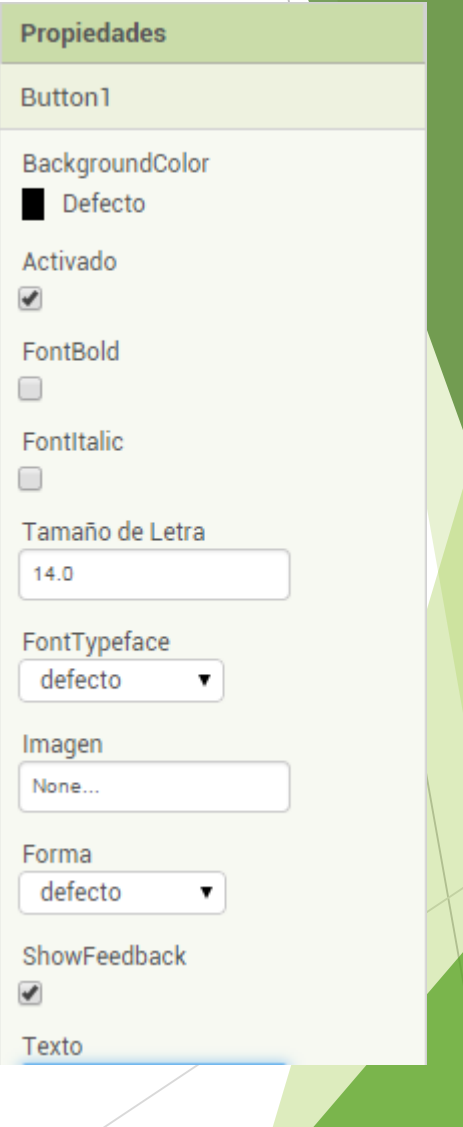

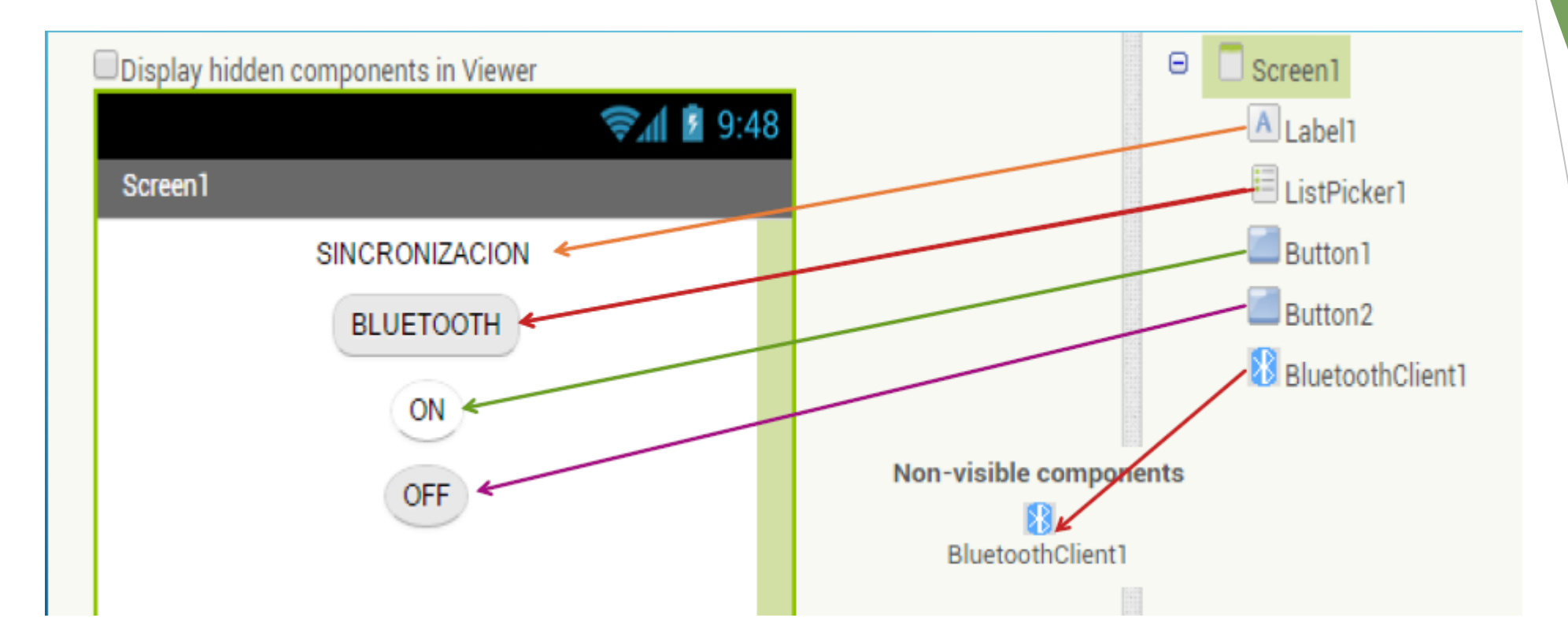

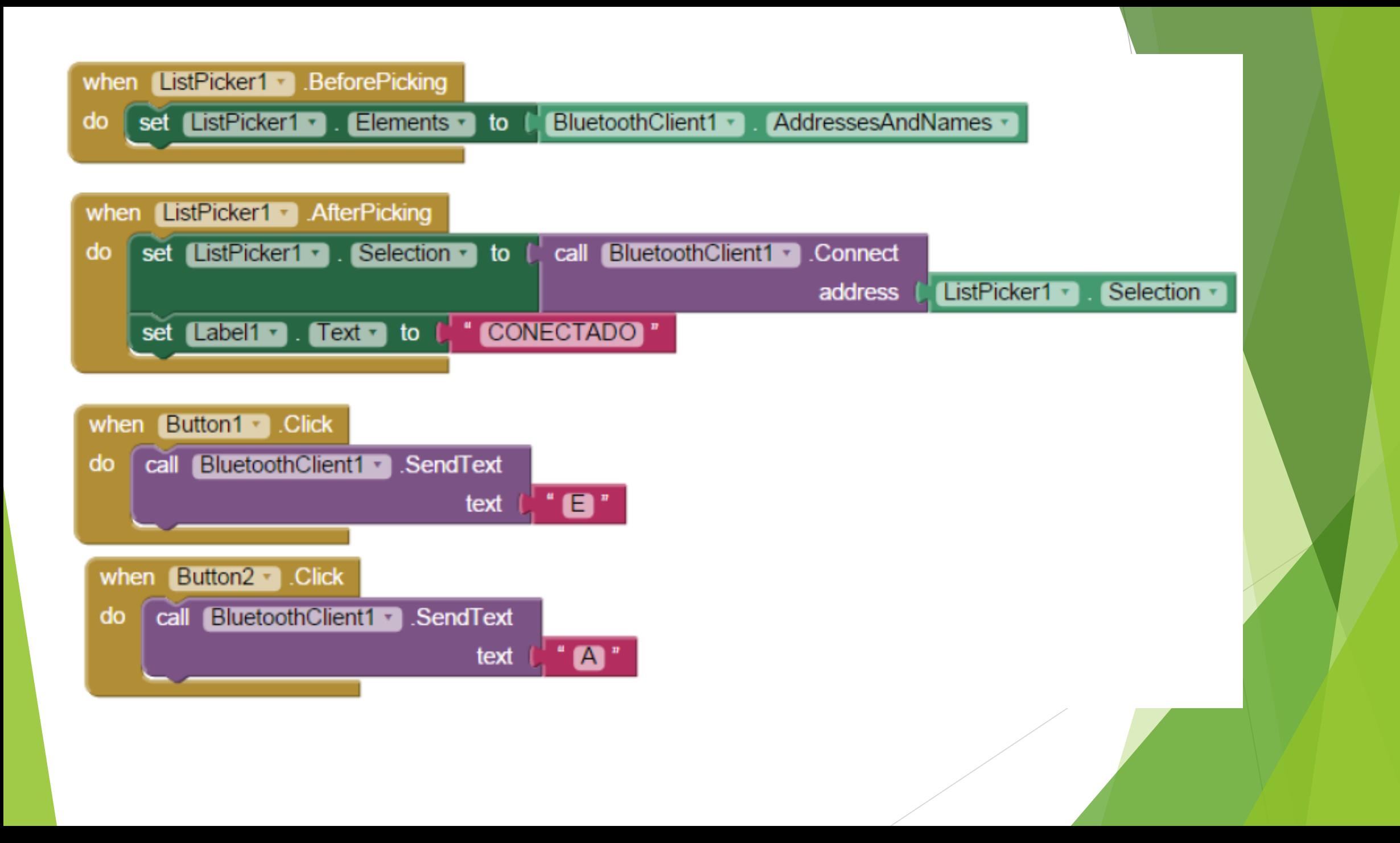

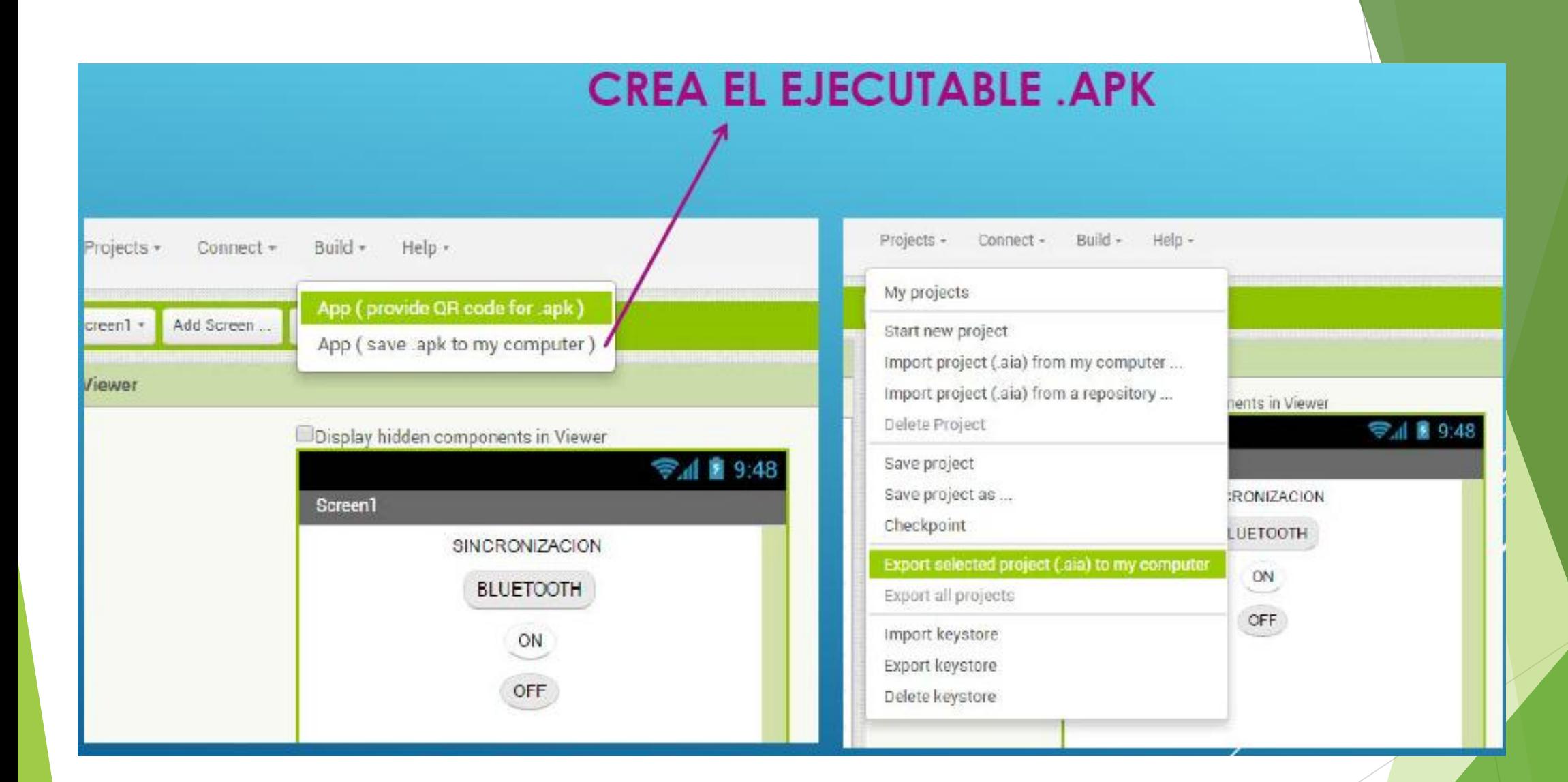

int LED12 =  $12$ ; // LED CONECTADO AL PIN 12 DEL ARDUINO

```
void setup()
Serial. begin(9600);pinMode(LED12, OUTPUT):
void loop()char i;
  if (Serial available())
    i = Serial.read(); //leer dato y lo guarada en i
    switch (i)1.
        case 'E':
        digitalWrite(LED12, HIGH);
        break;
        case 'A':
        digitalWrite(LED12, LOW);
        break;
```
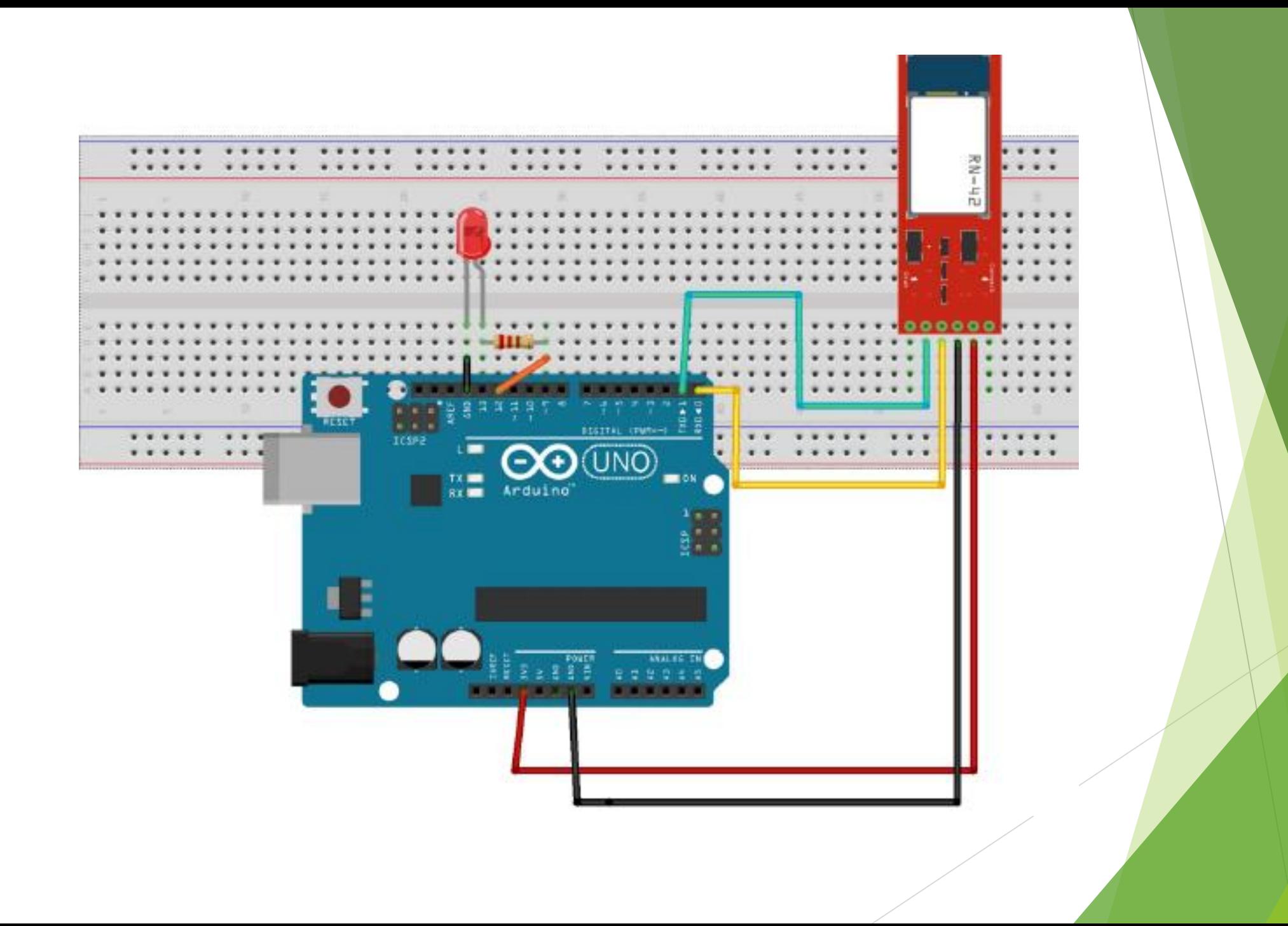

Instructables (http://www.instructables.com) Makezine (http://blog.makezine.com/arduino) MakeProjects (http://makeprojects.com/Topic/Arduino) HackADay (http://hackaday.com/category/arduino-hacks) HackNMod (http://hacknmod.com) Dangerous Prototypes (http://dangerousprototypes.com) Electronics Lab (http://www.electronics-lab.com/blog) BricoGeek (http://www.bricogeek.com) Embedds (http://www.embedds.com) Sección de proyectos Jameco (http://www.jameco.com/Jameco/PressRoom/diy.html) Sección de proyectos Arduino (http://arduino.cc/playground/Projects/ArduinoUsers) Proyectos del HLT (http://hlt.media.mit.edu/?cat=20, http://hlt.media.mit.edu/?p=1283 y ?p=1314)

#### **Bluetooth y Arduino**

https://www.youtube.com/watch?v=Is6pJyEv8s0#t=21

http://www.youtube.com/watch?v=fokIoKBNCOE#t=17